### **Presentation Overview**

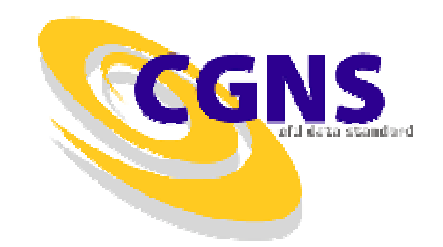

- • Compare PLOT3D and CGNS Formats
	- $\mathcal{L}_{\mathcal{A}}$ Simple cube/cylinder example
	- $\mathcal{L}_{\mathcal{A}}$ PLOT3D code
	- –CGNS code
	- $\mathcal{L}_{\mathcal{A}}$ Timings and file size
- Enhancing the Data with CGNS
	- $\mathcal{L}_{\mathcal{A}}$ Documentation
	- –Coordinate systems
	- $\mathcal{L}_{\mathcal{A}}$ **Connectivity**
	- $\mathcal{L}_{\mathcal{A}}$ Boundary Conditions
	- –Solution Data
- What Else Can You Do?

#### **Example**

• Cylinder attached to a cube

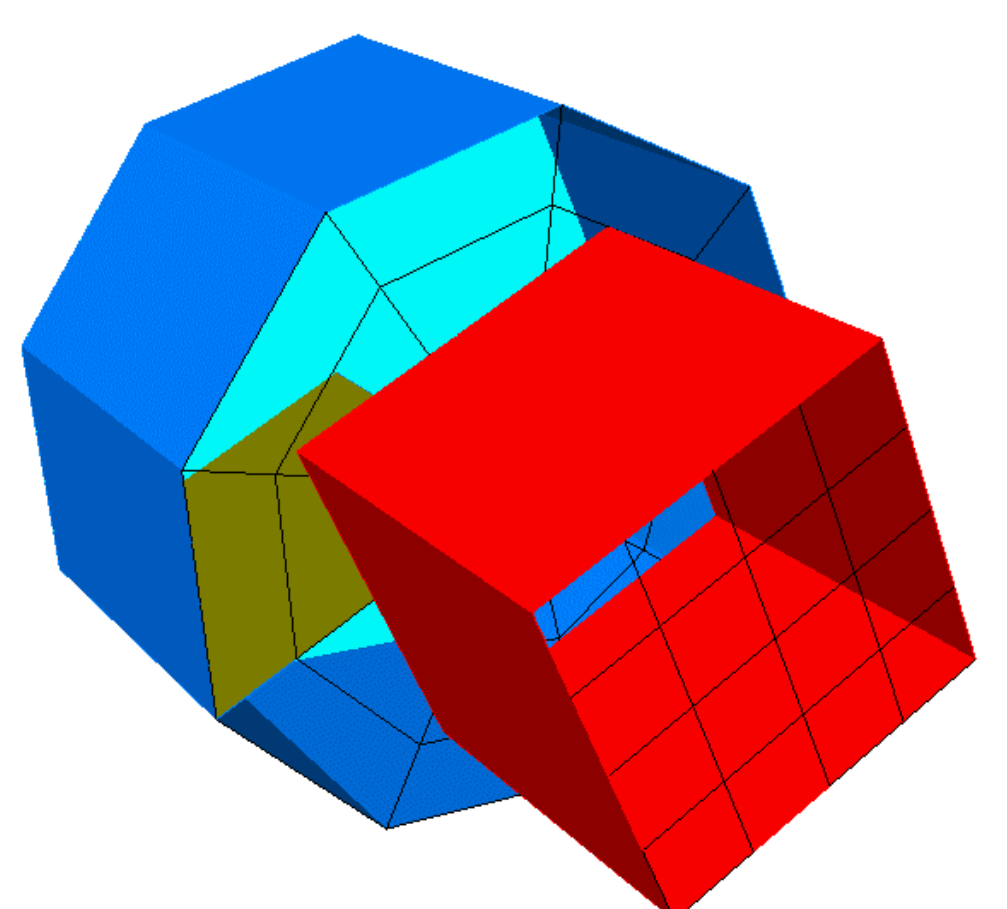

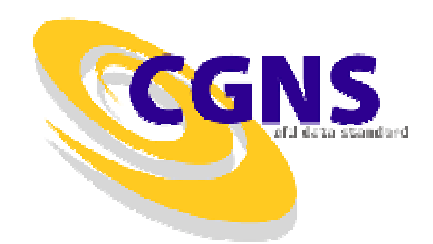

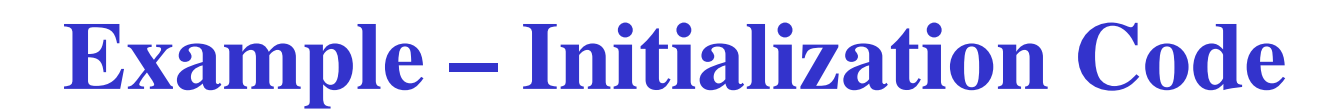

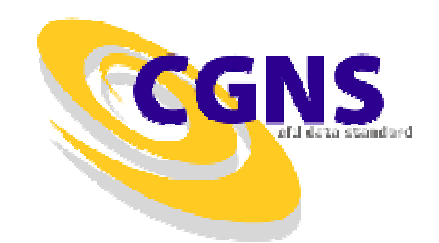

```
include 'cgnslib_f.h'mach = 0.5alpha = 0= 0re =

time = 0C--- zone 1 - cube
     do n=1,3idim1(n, 1) = 5idim1(n, 2) = 4idim1(n, 3) = 0enddo
do i=1,5
do j=1,5
do k=1,5r1(i,j,k,1) = i - 3r1(i, j, k, 2) = j - 3r1(i, j, k, 3) = k - 5do n=1, 5
q1(i,j,k,n) = nenddoenddoenddoenddo
```

```
C---- zone 2 - cylinder
      do n=1, 3idim2(n, 1) = 5idim2(n, 2) = 4idim2(n, 3) = 0enddoidim2(2,1) = 10idim2(2,2) = 9do i=1, 5
do j=1,10
do k=1,5rad = i - 1ang = 0.6981317*(1 - 1)r2(i, j, k, 1) = rad * cos(ang)r2(i, j, k, 2) = rad * sin(ang)r2(i, j, k, 3) = k - 1do n=1, 5q2(i,j,k,n) = nenddoenddoenddoenddo
```
# **Example – PLOT3D Code**

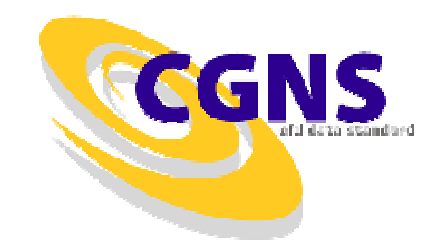

c---- write PLOT3D xyz file

```
iunit = 11
open(iunit,file='example.xyz',form='unformatted')write(iunit) 2
write(iunit) (idim1(i,1),i=1,3),(idim2(i,1),i=1,3)
write(iunit) ((((r1(i,j,k,n),i=1,5),j=1,5),k=1,5),n=1,3)
write(iunit) ((((r2(i,j,k,n),i=1,5),j=1,10),k=1,5),n=1,3)close(iunit)
```
c---- write PLOT3D q file

```
open(iunit,file='example.q',form='unformatted')write(iunit) 2
write(iunit) (idim1(i,1),i=1,3),(idim2(i,1),i=1,3)write(iunit) mach, alpha, re, time

write(iunit) ((((q1(i,j,k,n),i=1,5),j=1,5),k=1,5),n=1,5)
write(iunit) ((((q2(i,j,k,n),i=1,5),j=1,10),k=1,5),n=1,5)close(iunit)
```
## **Example – CGNS Code**

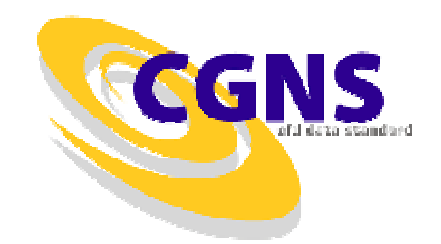

```
c---- open file and create base
     call cq_open_f('example.cgns',MODE_WRITE,ifile,ierr)
     if (ierr .ne. CG_OK) call cg_error_exit_f
    call cq_base_write_f(ifile,'Example',3,3,ibase,ierr)
c--- zone 1 - cubecall cg_zone_write_f(ifile,ibase,'Cube',idim1,& Structured,izone,ierr)call cg_coord_write_f(ifile,ibase,izone,RealSingle,& 'CoordinateX',r1(1,1,1,1),icoord,ierr)call cq_coord_write_f(ifile,ibase,izone,RealSingle,
    & 'CoordinateY',r1(1,1,1,2),icoord,ierr)call cg_coord_write_f(ifile,ibase,izone,RealSingle,& 'CoordinateZ',r1(1,1,1,3),icoord,ierr)
```
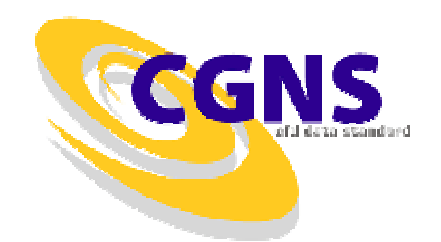

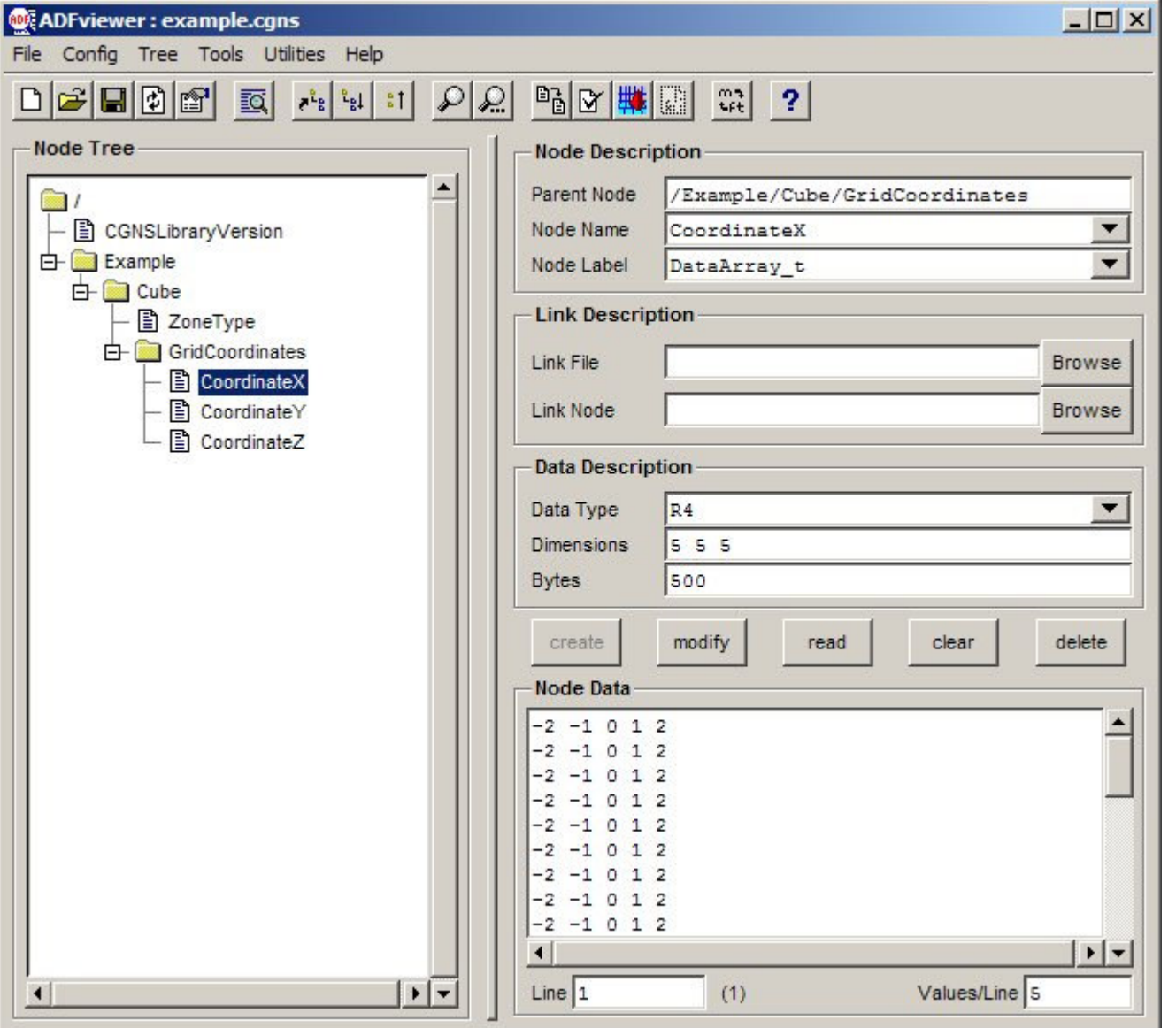

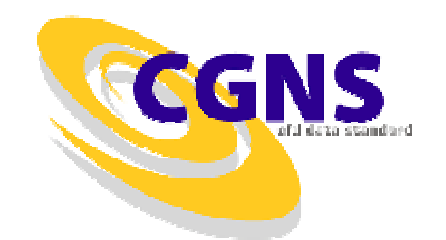

# **Example – CGNS Code (cont'd)**

call cg\_sol\_write\_f(ifile,ibase,izone,'Cube Solution', & Vertex,isol,ierr)

```
call cg_field_write_f(ifile,ibase,izone,isol,RealSingle,& 'Density',q1(1,1,1,1),ifld,ierr)call cg_field_write_f(ifile,ibase,izone,isol,RealSingle,

& 'MomentumX',q1(1,1,1,2),ifld,ierr)call cg_field_write_f(ifile,ibase,izone,isol,RealSingle,& 'MomentumY',q1(1,1,1,3),ifld,ierr)call cg_field_write_f(ifile,ibase,izone,isol,RealSingle,

& 'MomentumZ',q1(1,1,1,4),ifld,ierr)call cq_field_write_f(ifile,ibase,izone,isol,RealSingle,

& 'EnergyStagnationDensity',q1(1,1,1,5),& ifld,ierr)
```
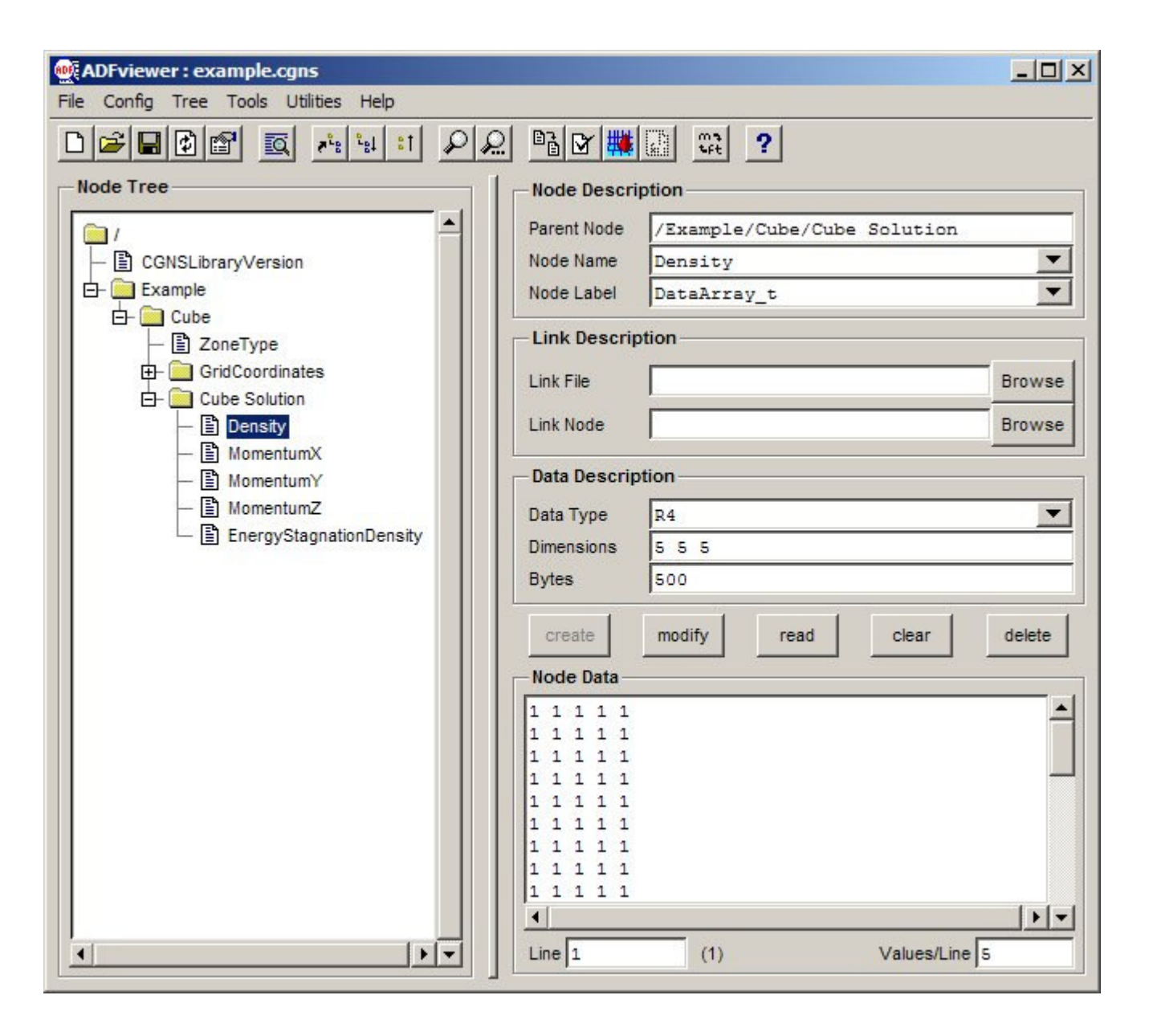

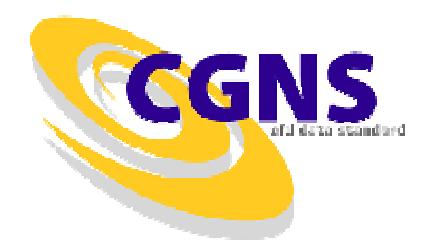

# **Example – CGNS Code (cont'd)**

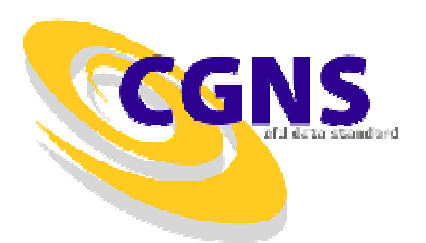

```
c---- zone 2 - cylinder
     call cq_zone_write_f(ifile,ibase,'Cylinder',idim2,
    & Structured,izone,ierr)do n=1,3call cg_coord_write_f(ifile,ibase,izone,RealSingle,
    \& cnames(n),r2(1,1,1,n),icoord,ierr)
     enddo
call cg_sol_write_f(ifile,ibase,izone,'Cylinder Solution',
    & Vertex,isol,ierr)do n=1, 5
call cg_field_write_f(ifile,ibase,izone,isol,RealSingle,\& snames(n),q2(1,1,1,n),ifld,ierr)
     enddo
```
c---- close file

call cq close f(ifile, ierr)

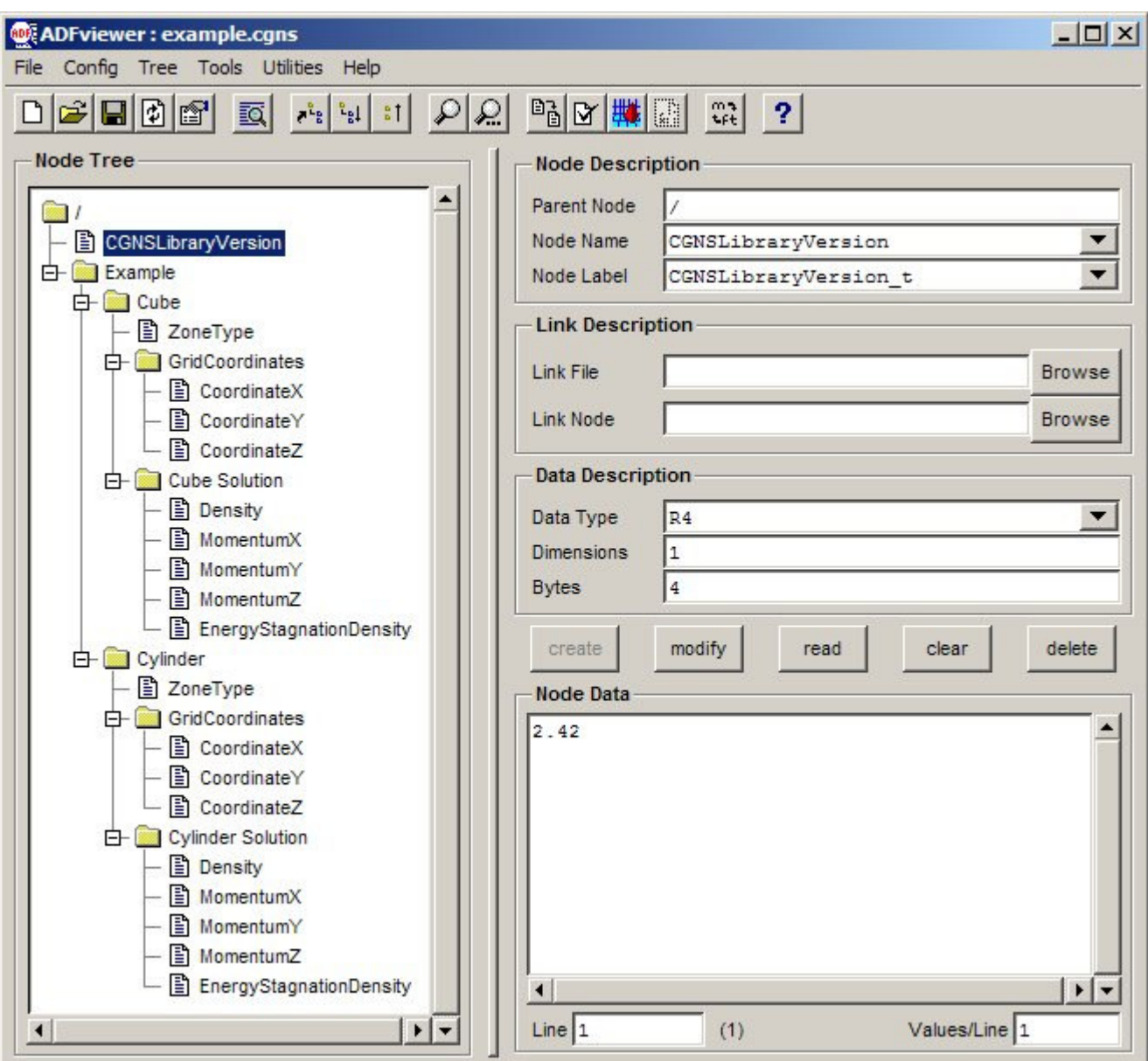

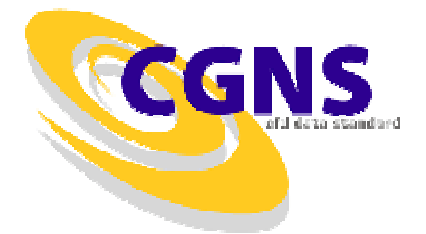

#### **What Do We Have ?**

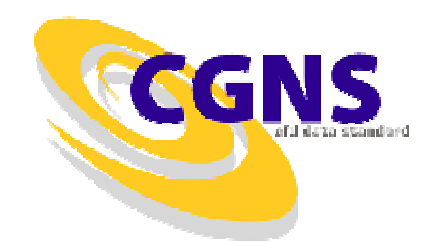

- $\bullet$ Mesh Coordinates and Conserved Variables at Vertices
- $\bullet$ PLOT3D

 $-$  Two t Two files which are non-portable unless ASCII or machines are binary compatible

 $\mathcal{L}_{\mathcal{A}}$  Need to know format (i.e. single/double precision, single/multiblock, planar/whole, iblank or none)

- • CGNS
	- $\mathcal{L}_{\mathcal{A}}$ Completely machine independent and portable
	- –Self-contained, with inquiry functions to determine content
	- $\mathcal{L}_{\mathcal{A}}$ Utilities available to convert to and from PLOT3D format

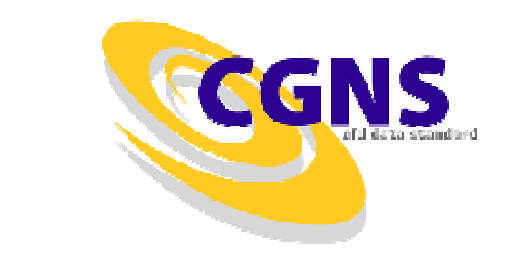

### **But I Want Separate Files**

- • Write the Grid File
	- $\mathcal{L}_{\mathcal{A}}$ Create Base, Zone and Write Coordinates
- Write the Solution File
	- $\mathcal{L}_{\mathcal{A}}$ Create Base, Zone and Write Solution
- Link to Coordinates in Grid File

```

call cg_zone_write_f(ifile,ibase,'Cube',idim1,& Structured,izone,ierr)
```

```
call cg_goto_f(ifile,ibase,ierr,'Zone_t',izone,'end')call cg_link_write_f('GridCoordinates','grid.cgns',& \blacksquare /Example/Cube/GridCoordinates', ierr)
```
• No Apparent Difference Between Solution File and Combined File to an Application Reading the Solution

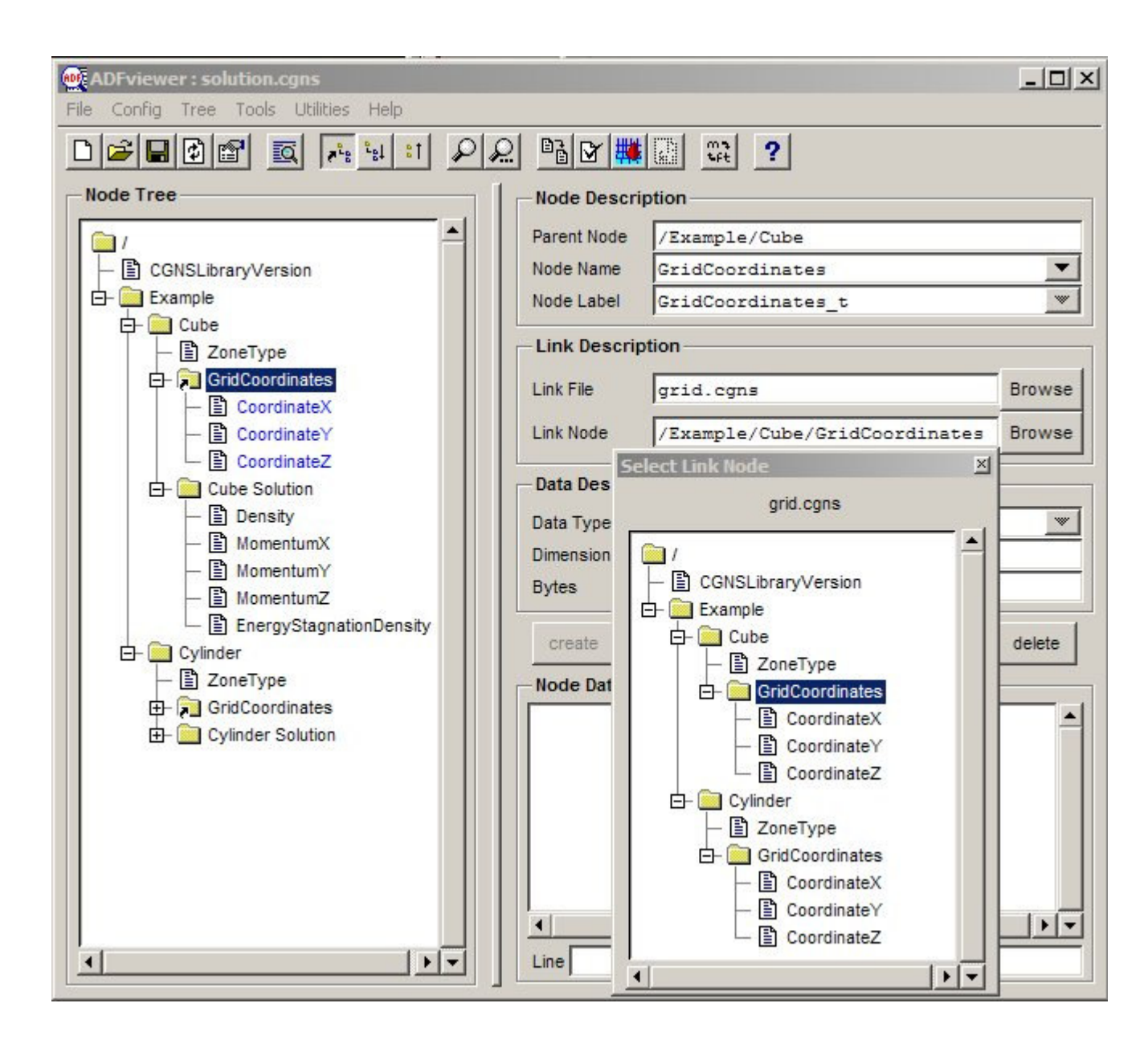

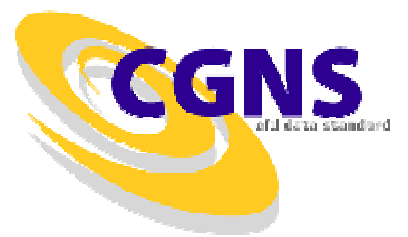

# **Timings and File Size**

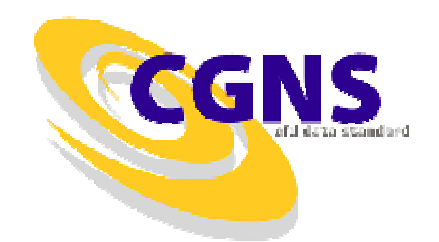

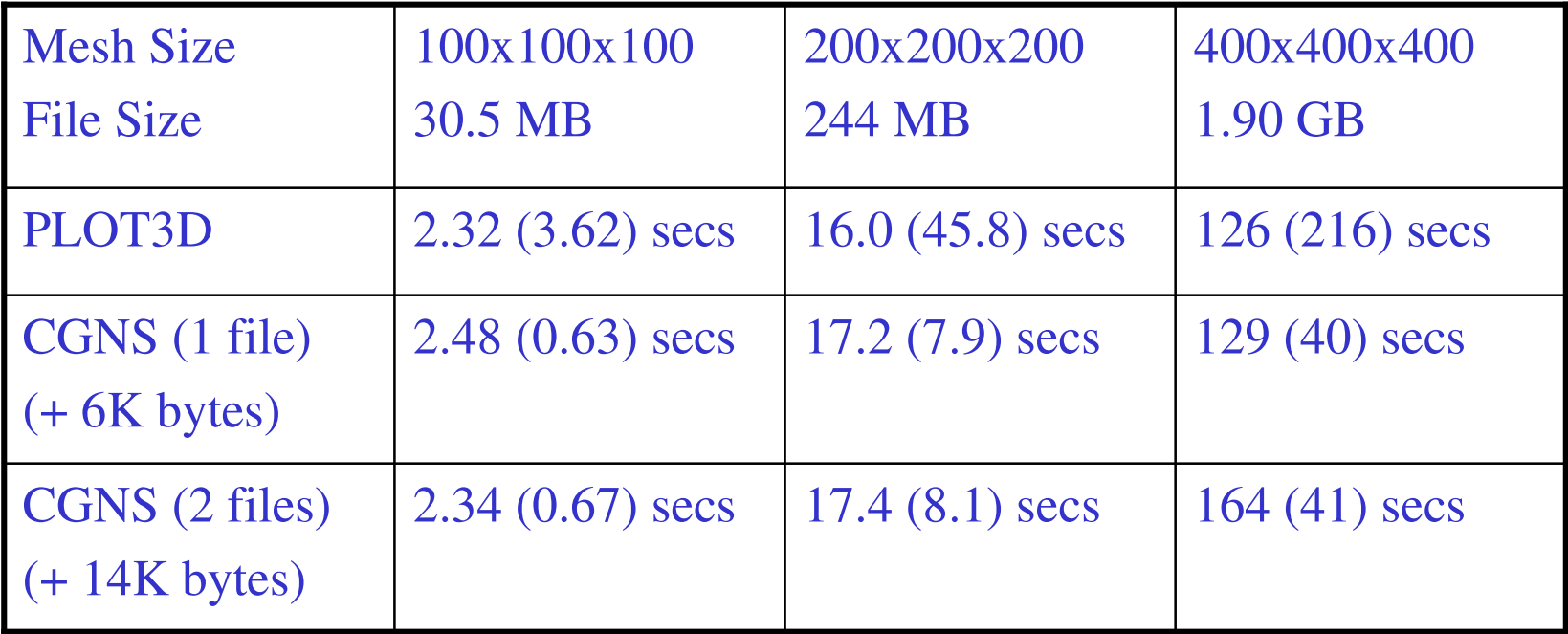

• You've already benefited from CGNS !

## **Enhancing the Data**

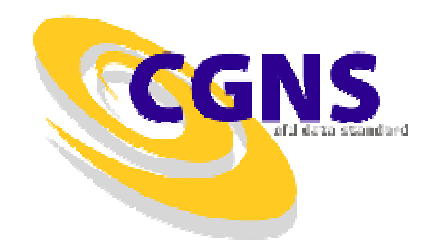

- • Documentation
	- Descriptors
	- Units
	- Data Class
	- Reference State
	- Simulation Type
	- Flow Equations and Models
- •Coordinate Systems
- $\bullet$ **Connectivity** 
	- One to One Matching
	- Mismatched Abutting
- $\bullet$ Boundary Conditions
- • Solution Data
	- Cell-Centered
	- Ghost Cells (rind)

#### **Documentation**

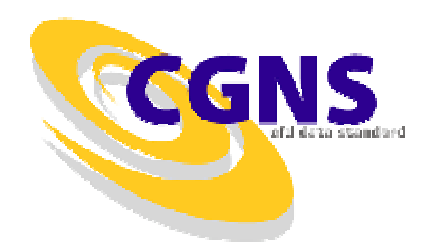

• Adding a Descriptor Node

```
call cg_goto_f(ifile, ibase, ierr, 'end')

text = 'This is a simple example of a cube and cylinder'call cg_descriptor_write_f('Description',text,ierr)
```
#### • Defining the Units

call cq\_units\_write\_f(Kilogram,Meter,Second,Kelvin,Degree,ierr)

```
call cg_unitsfull_write_f(Kilogram,Meter,Second,Kelvin,Degree,
& Ampere,Mole,Candela,ierr)
```
• Defining the Data Class

call cq\_dataclass\_write\_f(NormalizedByUnknownDimensional,ierr)

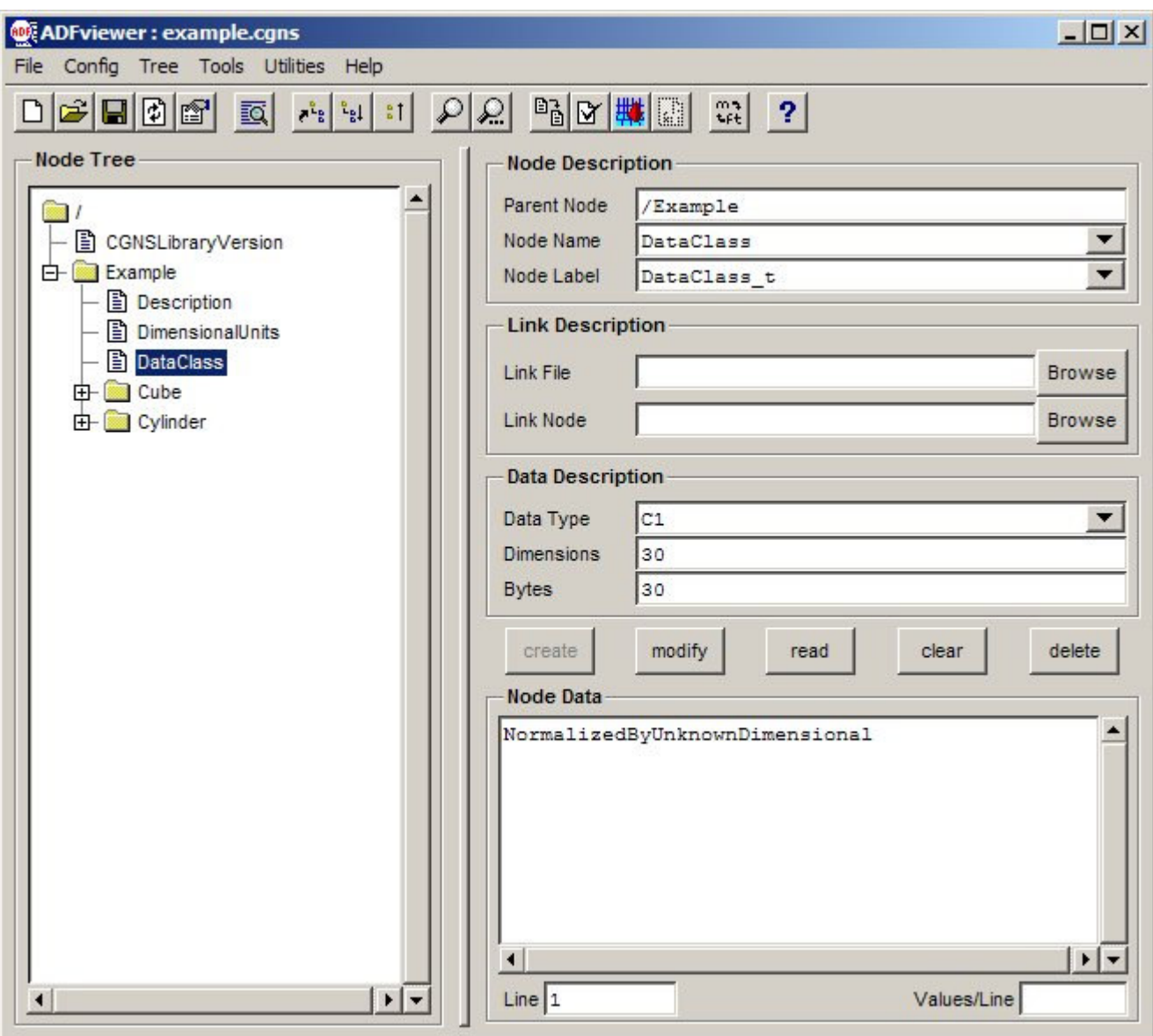

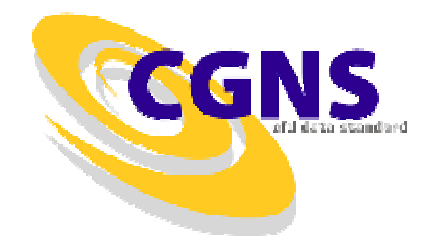

#### **Documentation (cont'd)**

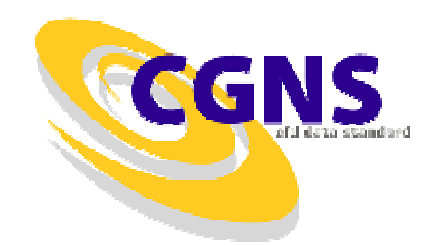

#### • Reference State

```
call cq_state_write_f('Reference Quantities', ierr)
```

```
call cq qoto f(ifile, ibase, ierr, 'ReferenceState t', 1, 'end')
```

```
call cq_array_write_f('Mach', RealSingle, 1, 1, mach, ierr)
```

```
call cg goto f(ifile, ibase, ierr, 'ReferenceState t',1,
& 'DataArray_t',1,'end')
```

```
call cq_dataclass_write_f(NondimensionalParameter,ierr)
```

```
call cq qoto f(ifile, ibase, ierr, 'ReferenceState t', 1, 'end')
call cg_array_write_f('LengthReference',RealSingle,1,1,& reflen,ierr)call cg_goto_f(ifile,ibase,ierr,'ReferenceState_t',1,
& 'DataArray_t',3,'end')
```

```
call cq_dataclass_write_f(Dimensional,ierr)
call cq units write f(Null, Foot, Null, Null, Null, ierr)
```
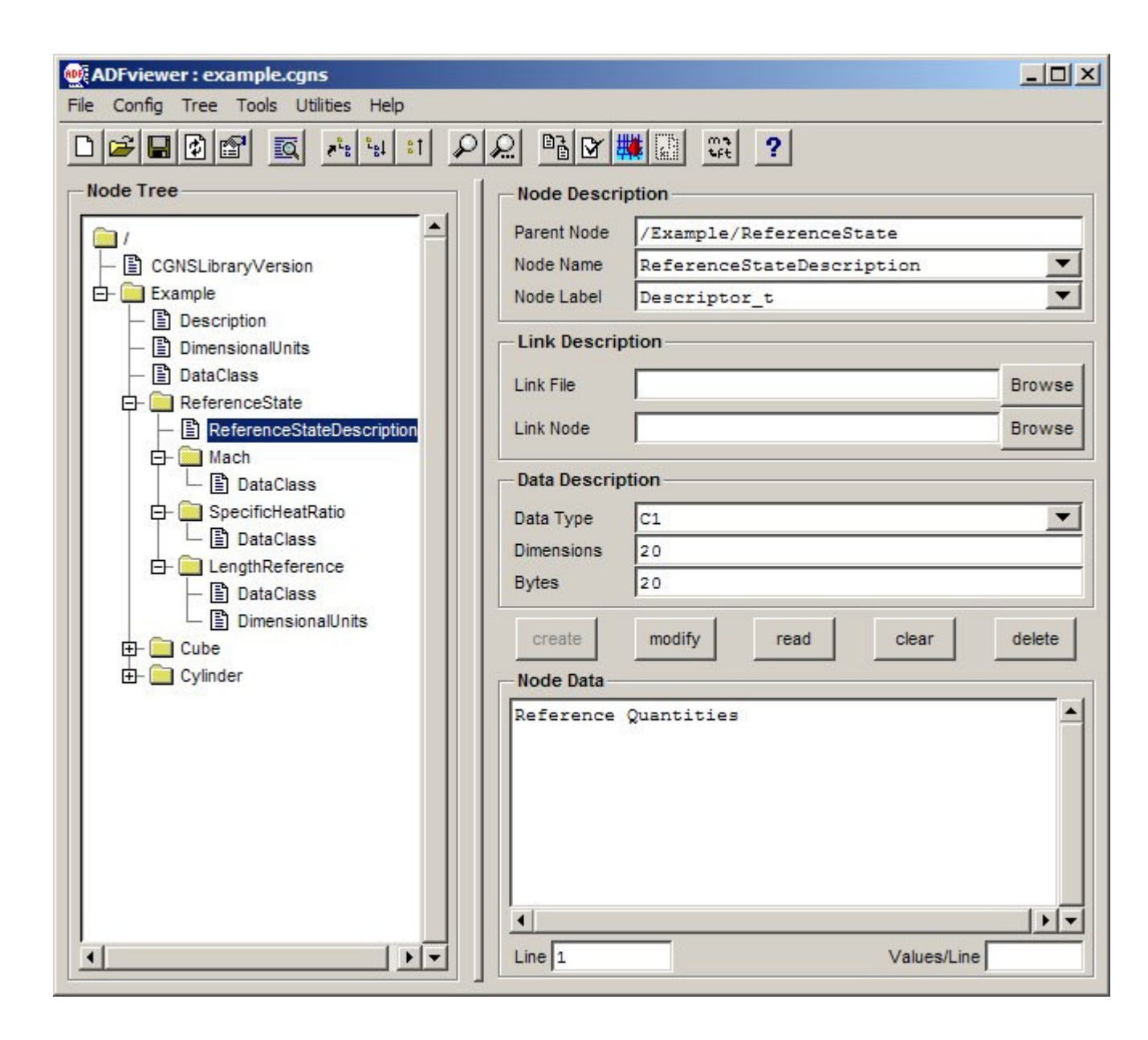

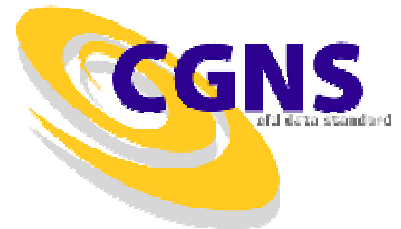

#### **Documentation (cont'd)**

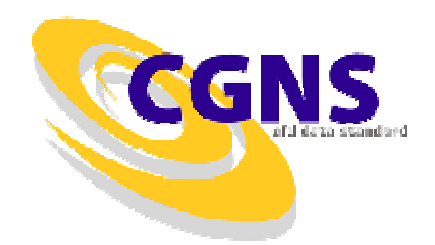

#### • Simulation Type

call cg\_simulation\_type\_write\_f(ifile,ibase,& NonTimeAccurate,ierr)

#### • Equation Set and Numerical Models

```
call cg_goto_f(ifile, ibase, ierr, 'end')
call cq_equationset_write_f(5,ierr)
call cg_goto_f(ifile,ibase,ierr,'FlowEquationSet_t',1,'end')call cg governing write f(Euler, ierr)

call cg_model_write_f('GasModel_t',Ideal,ierr)
```
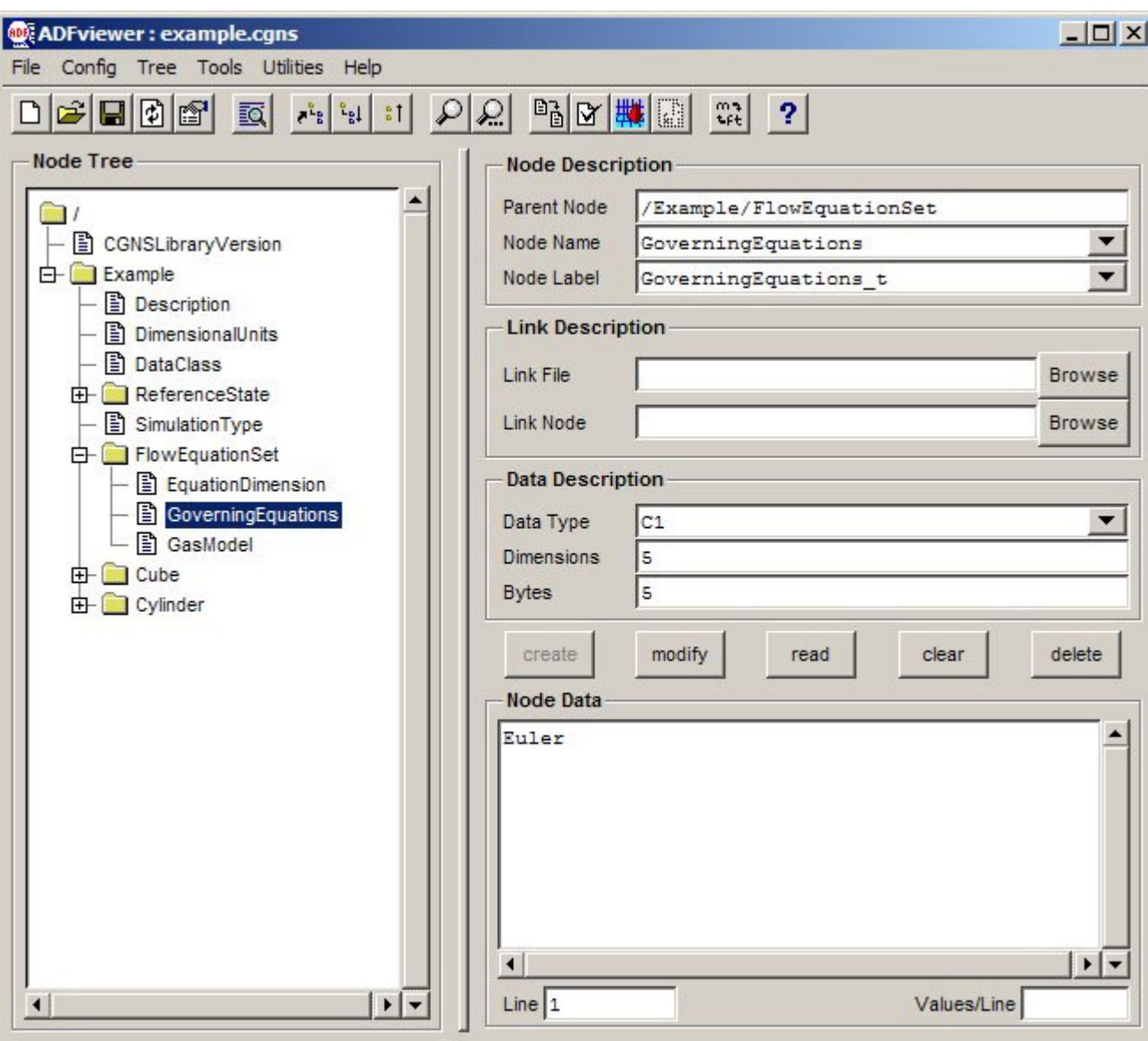

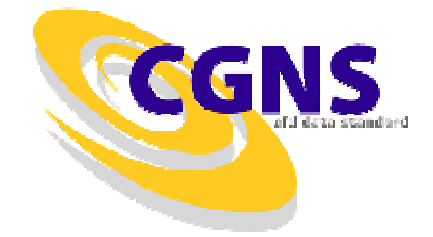

# **Coordinate Systems**

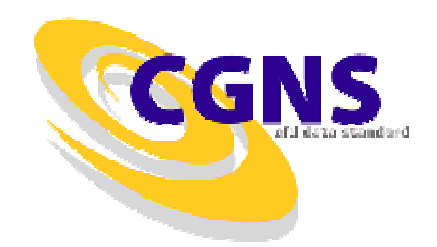

- Four Predefined Coordinate Systems
	- $\mathcal{L}_{\mathcal{A}}$ Cartesian (x,y,z)
	- $\mathcal{L}_{\mathcal{A}}$ Cylindrical  $(r, \theta, z)$
	- –Spherical  $(r, \theta, \varphi)$
	- $\mathcal{L}_{\mathcal{A}}$ Auxiliary (ξ,η,ζ)
- Write Cylinder coordinates as Cylindrical

```
call cq_coord_write_f(ifile,ibase,izone,RealSingle,
\& 'CoordinateR', rc(1,1,1,1), icoord, ierr)
call cq_coord_write_f(ifile, ibase, izone, RealSingle,

& 'CoordinateTheta',rc(1,1,1,2),icoord,ierr)call cg_coord_write_f(ifile,ibase,izone,RealSingle,
& 'CoordinateZ',rc(1,1,1,3),icoord,ierr)
```
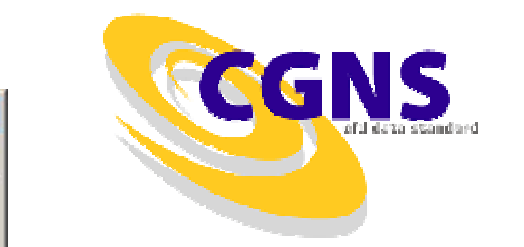

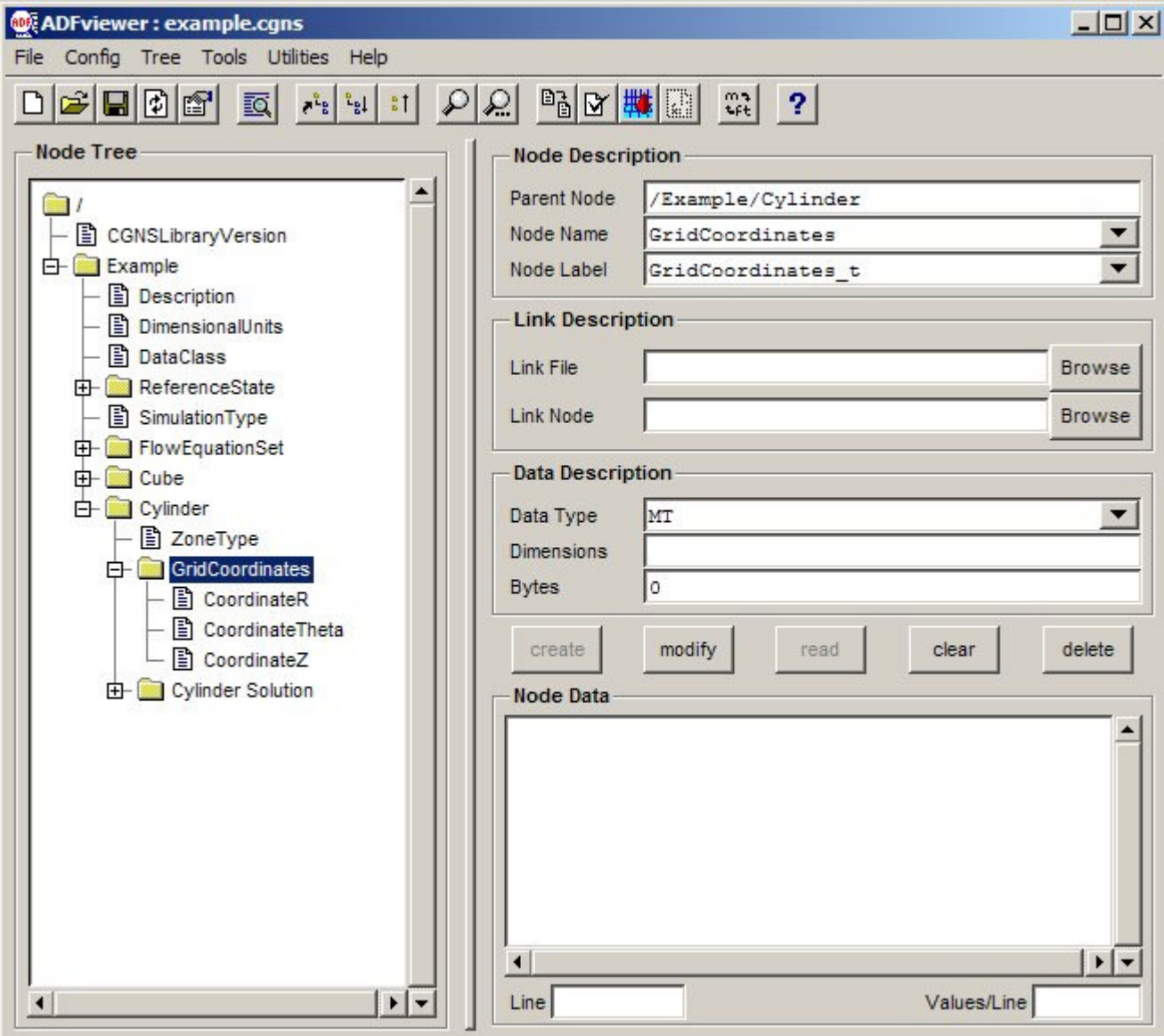

## **Connectivity**

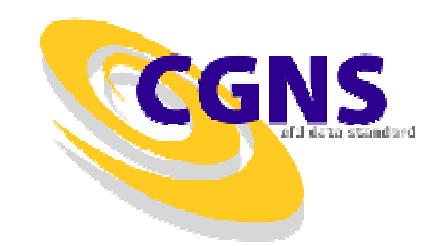

• Cylinder Cut as One to One Connection

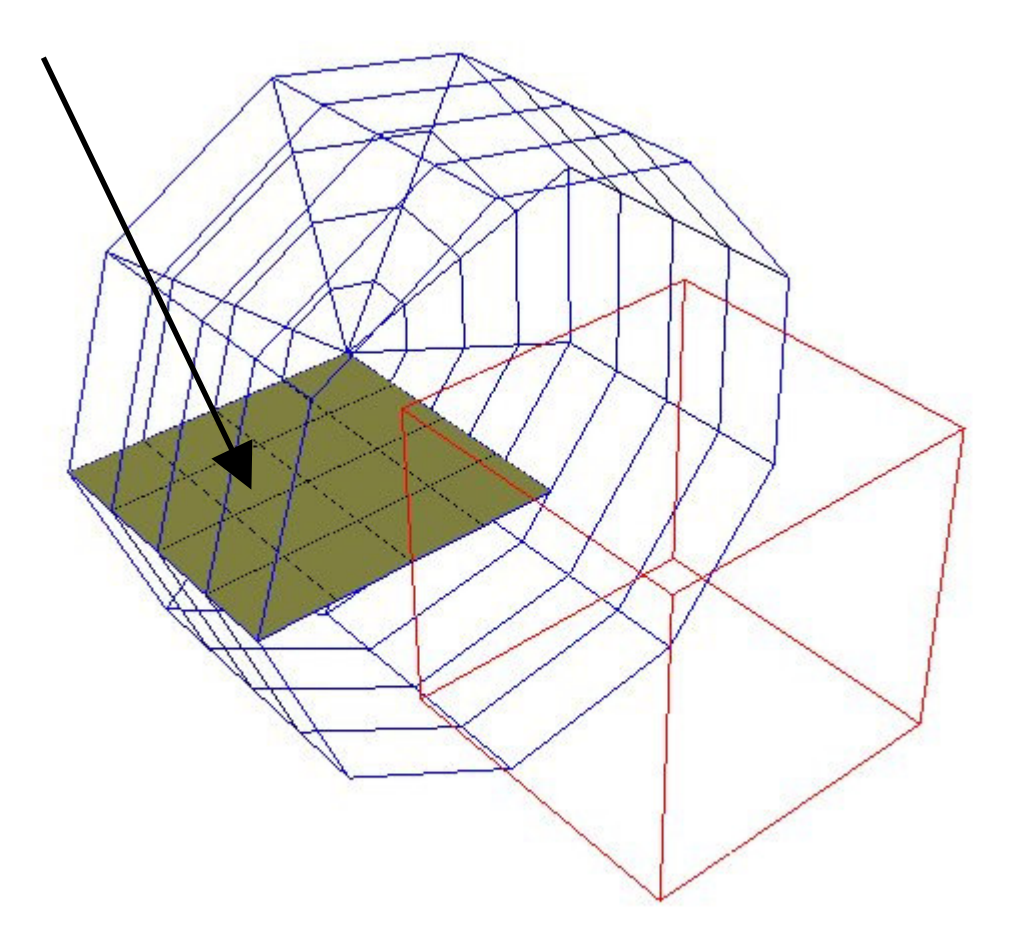

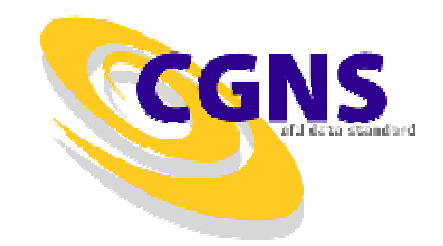

• Cylinder Cut as One to One Connection

```
do n=1, 3transform(n) = nrange(n, 1) = 1range(n, 2) = 5
  d range(n,1) = 1d_range(n, 2) = 5
enddorange(2, 2) = 1d<sub>[range(2,1) = 10</sub>
d range(2, 2) = 10
```

```
call cg_1to1_write_f(ifile,ibase,izone,'Periodic',& 'Cylinder',range,d_range,transform,iconn,ierr)
```
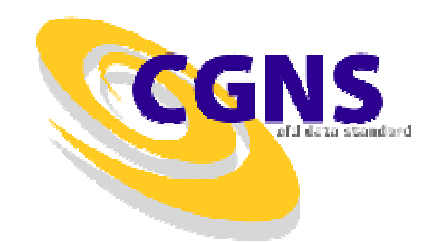

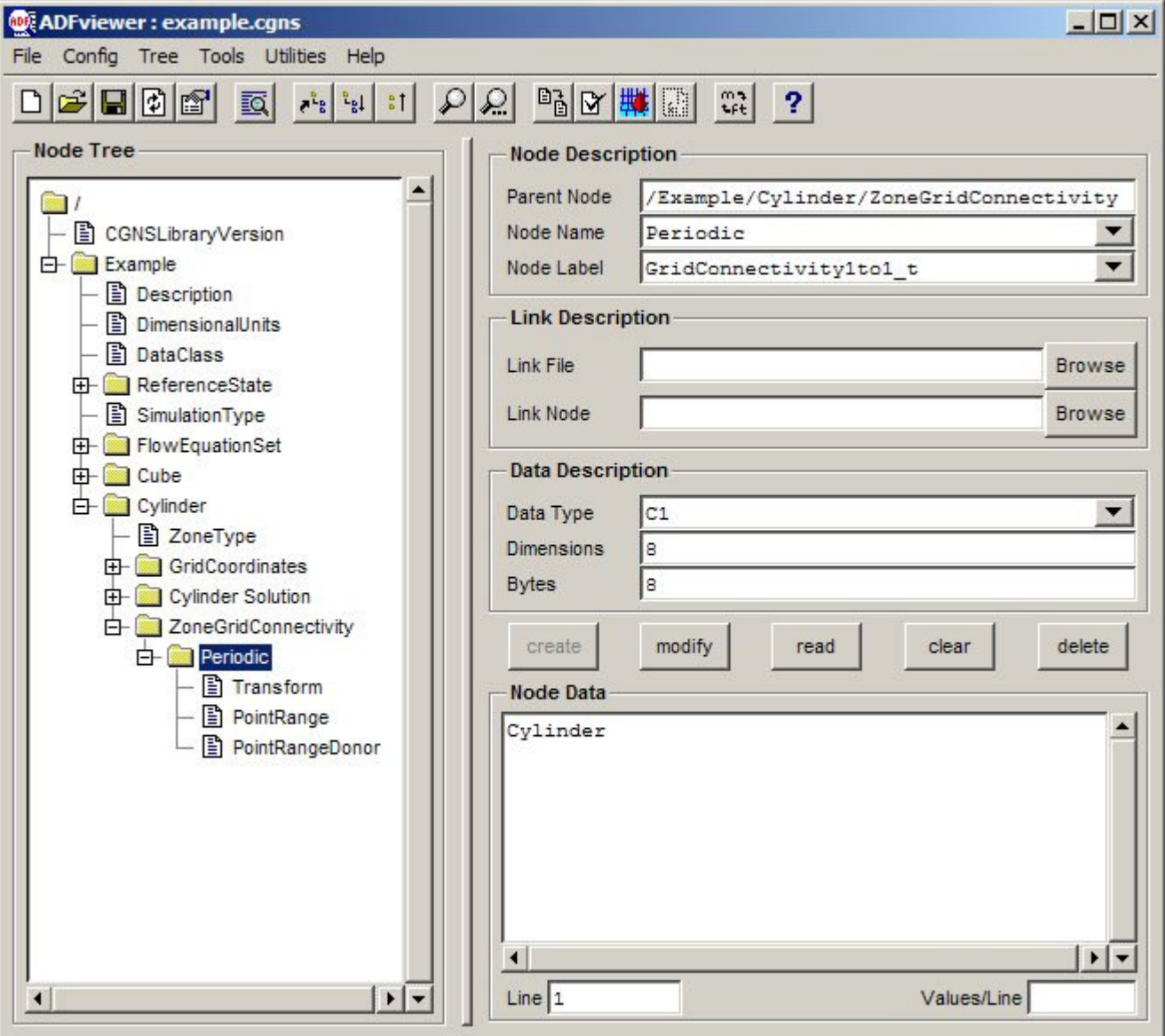

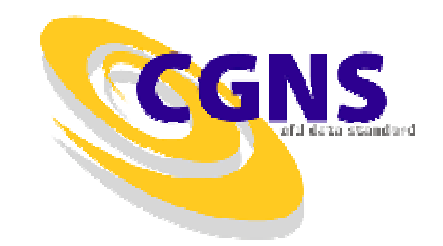

• Cube to Cylinder Abutting Connection

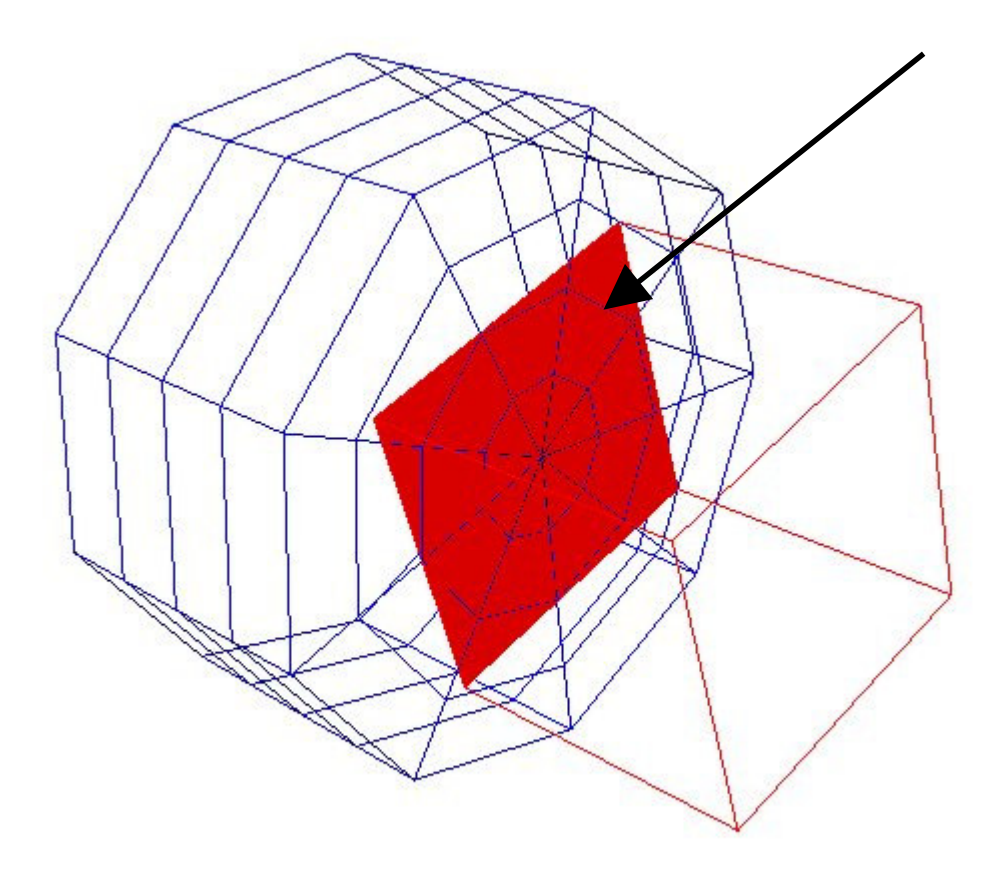

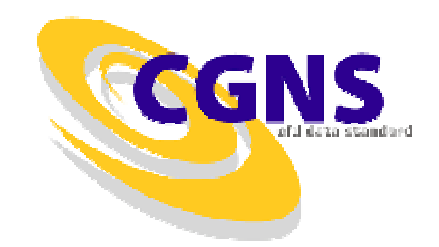

• Cube to Cylinder Abutting Connection

```
n = 0
do j=1,5
do i=1,5rad = sqrt(r1(i,j,5,1)**2 + r1(i,j,5,2)**2)
    ang = atan2(r1(i,j,5,2), r1(i,j,5,1))ic = rad
    if (ic .ge. 4) ic = 3if (ang .lt. 0.0) ang = ang + 6.2831853
    ang = ang / 0.6981317\dot{c} = ang
    if (jc.ge. 9) jc = 8;
    pts(n+1) = i;
pts(n+2) = j;
pts(n+3) = 5;d_{cell}(n+1) = ic + 1;d cell(n+2) = ic + 1;d cell(n+3) = 1;\text{interp}(n+1) = \text{rad} - \text{ic};\text{interp}(n+2) = \text{ang} - \text{ic};\text{interp}(n+3) = 0.0;n = n + 3enddoenddo
```
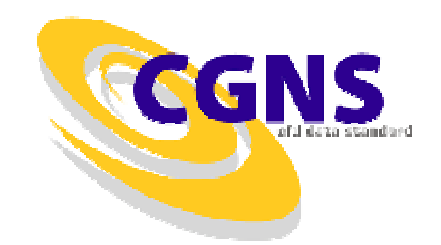

• Cube to Cylinder Abutting Connection

```
call cg_conn_write_f(ifile,ibase,izone,'Cube -> Cylinder',<br>
Vertex,Abutting,PointList,n/3,pts,
                      Vertex, Abutting, PointList, n/3, pts,

& 'Cylinder',Structured,CellListDonor,& Integer,n/3,d_cell,iconn,ierr)
```
#### c write the interpolants

```
call cg_goto_f(ifile,ibase,ierr,'Zone_t',izone,& 'ZoneGridConnectivity_t',1,
& 'GridConnectivity_t',iconn,'end')dims(1) = 3;dims(2) = n / 3;call cg_array_write_f('InterpolantsDonor',RealSingle,2,dims,
& interp,ierr)
```
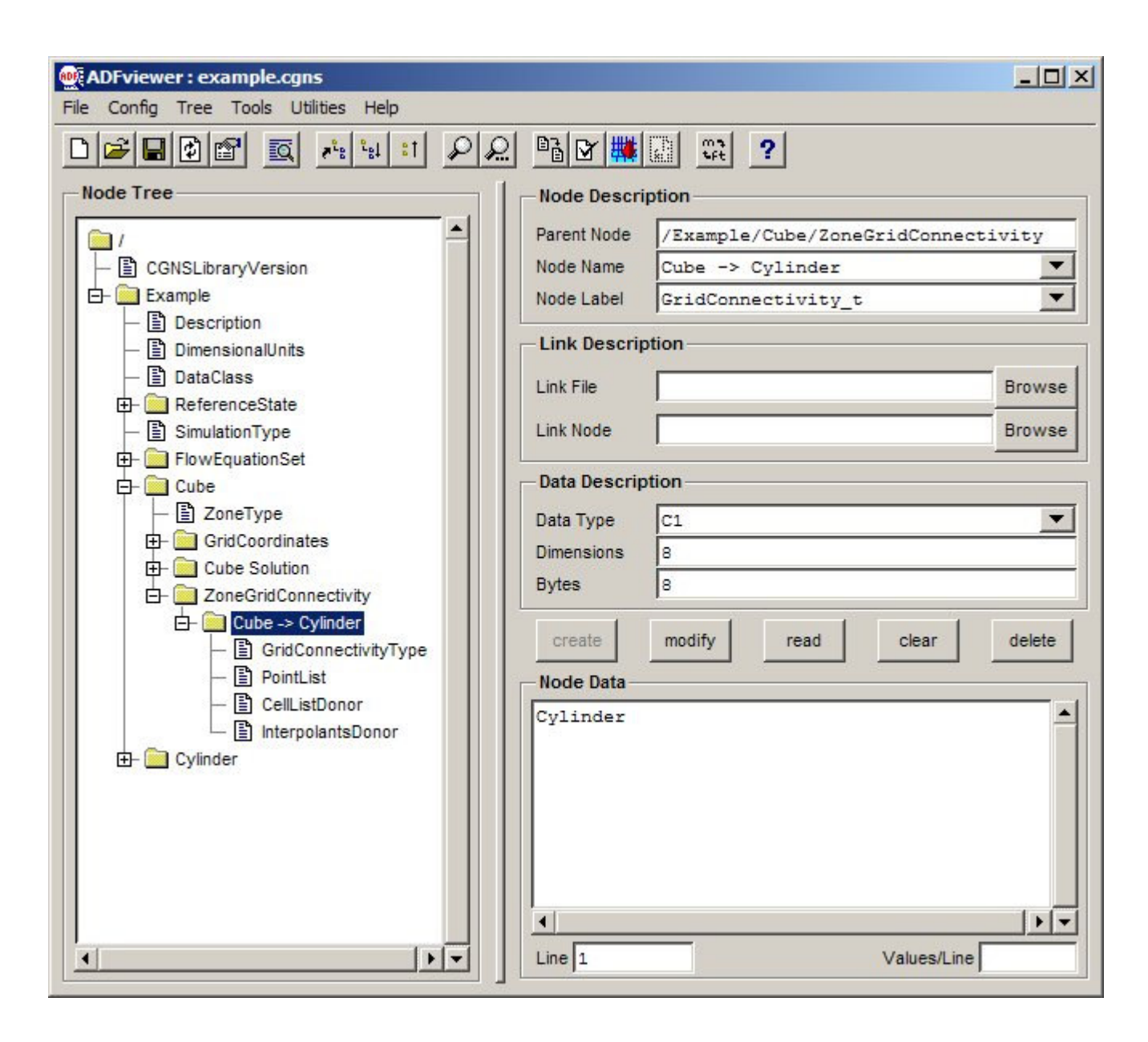

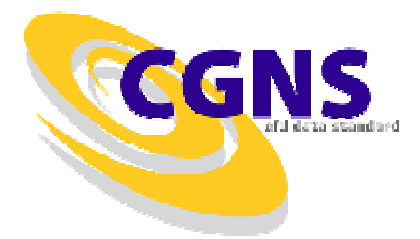

#### **Boundary Conditions**

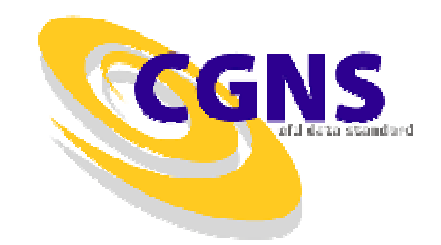

• Inlet on Cube Using Point Range

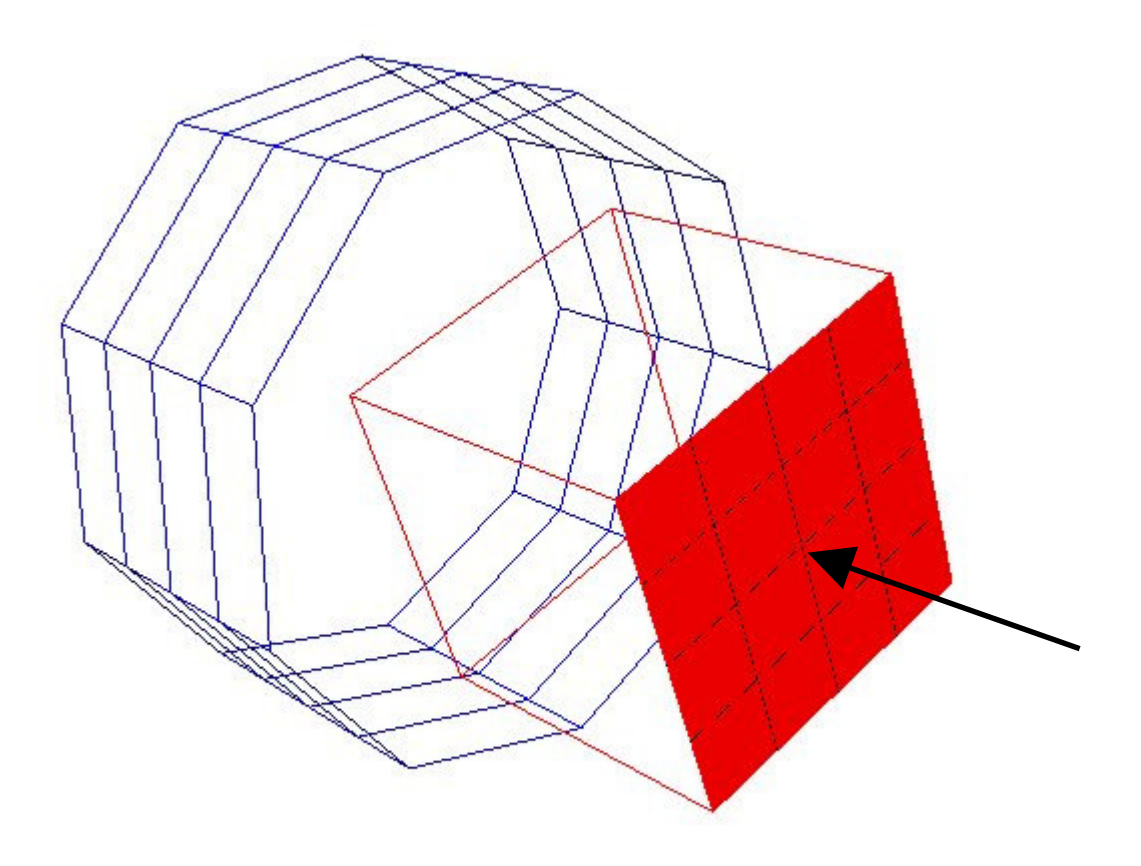

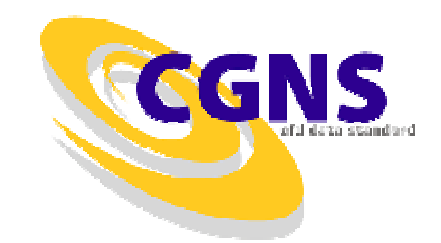

•Inlet on Cube Using Point Range

```
do n=1, 3range(n, 1) = 1range(n, 2) = 5enddorange(3, 2) = 1call cg_boco_write_f(ifile,ibase,izone,'Inlet',BCInflow,& PointRange,2,range,ibc,ierr)
```
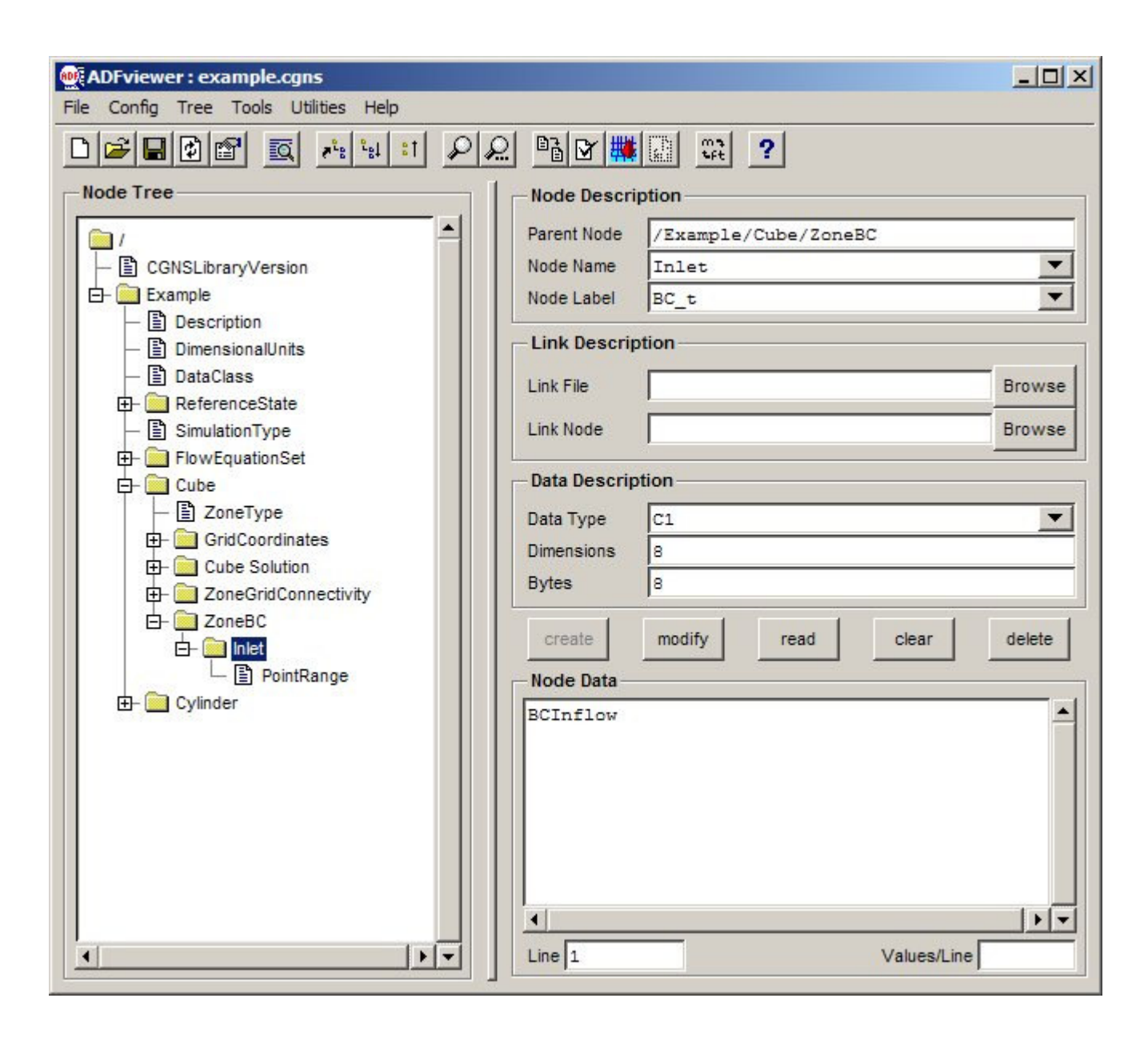

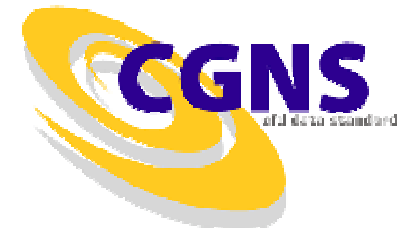

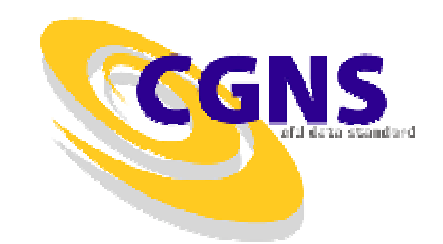

#### $\bullet$ Defining the Inlet Boundary Condition

```
call cq dataset write f(ifile, ibase, izone, ibc,

& 'Inflow Conditions',BCInflowSubsonic,& idset,ierr)call cq bcdata write f(ifile, ibase, izone, ibc, idset,
& Dirichlet,ierr)call cg_goto_f(ifile,ibase,ierr,'Zone_t',izone,
& 'ZoneBC_t',1,'BC_t',ibc,'BCDataSet_t',idset,& 'BCData_t',Dirichlet,'end')call cg_array_write_f('Density',RealSingle,1,1,0.9,ierr)
```

```

call cg_array_write_f('VelocityX',RealSingle,1,1,1.5,ierr)
call cg_array_write_f('VelocityY',RealSingle,1,1,0.0,ierr)
```

```

call cg_array_write_f('VelocityZ',RealSingle,1,1,0.0,ierr)
```
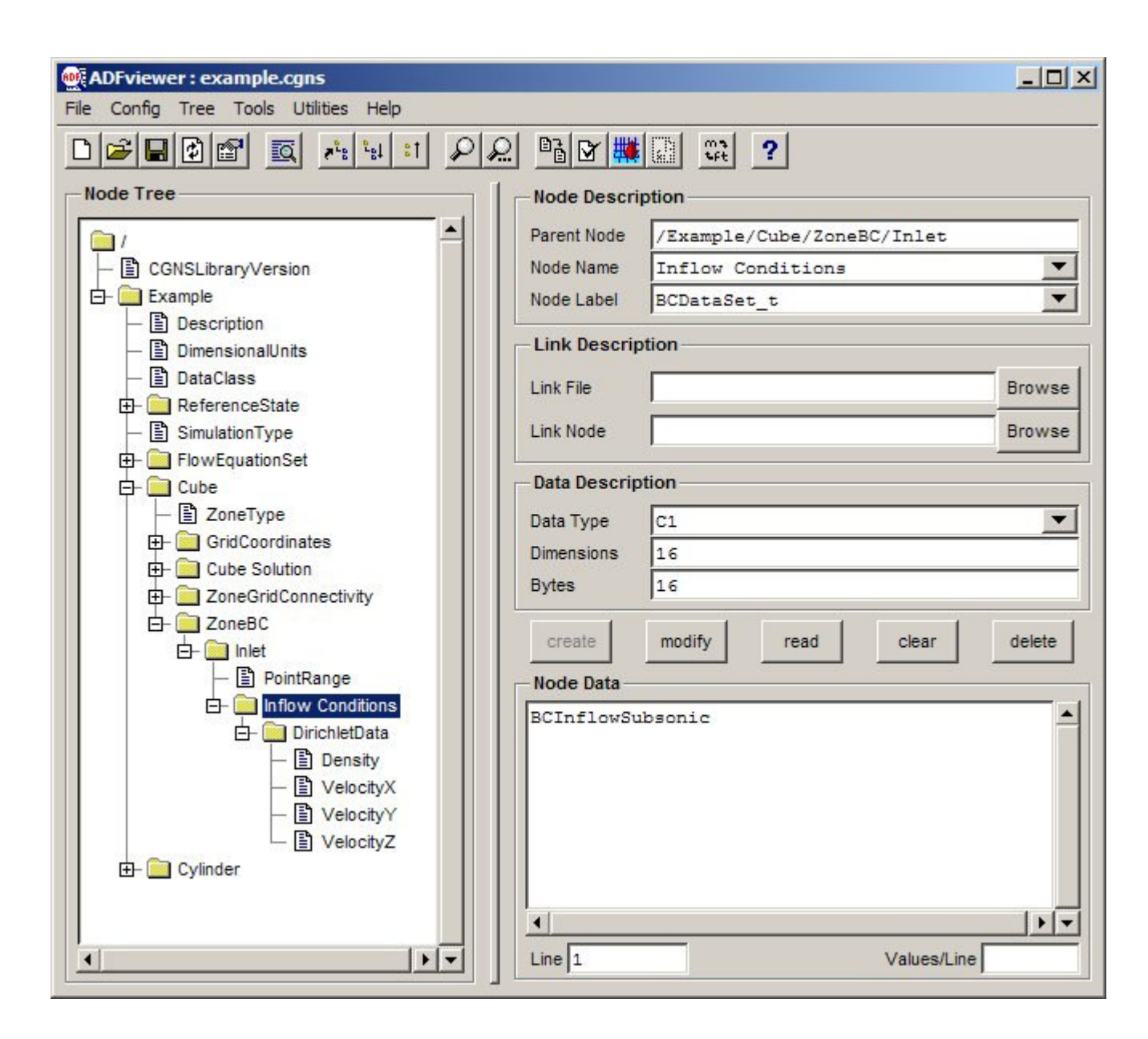

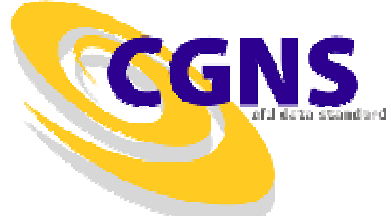

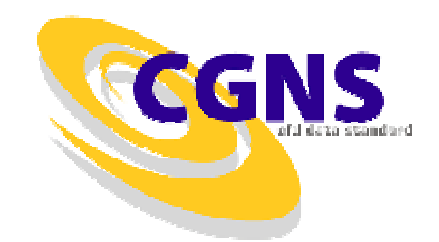

• Walls on Cube using Point List

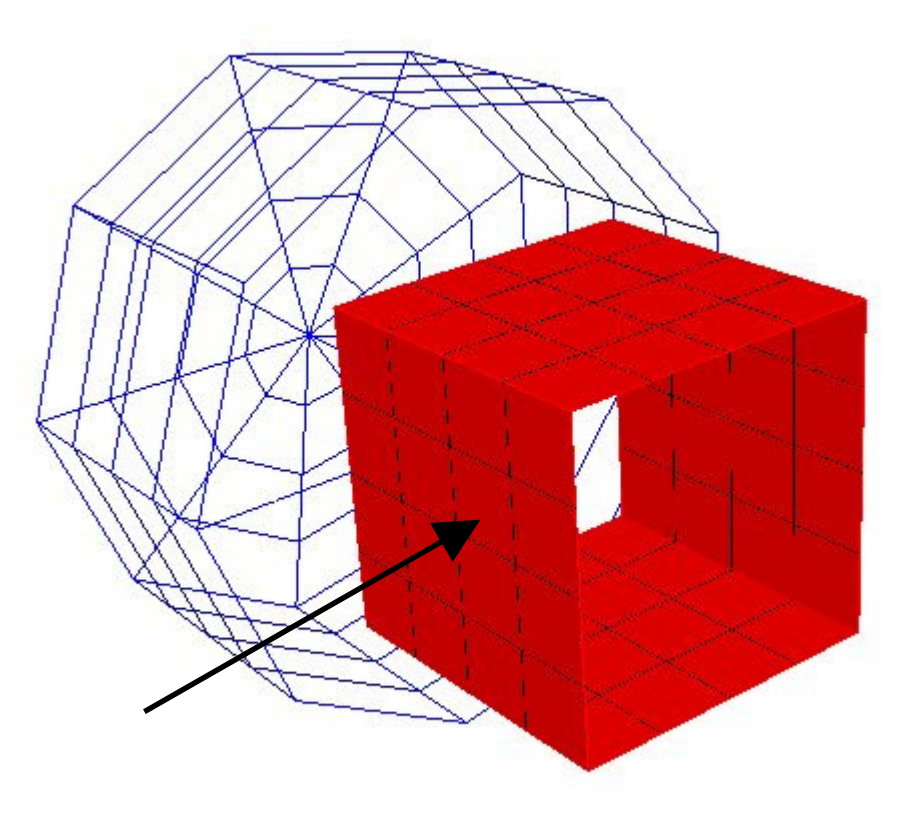

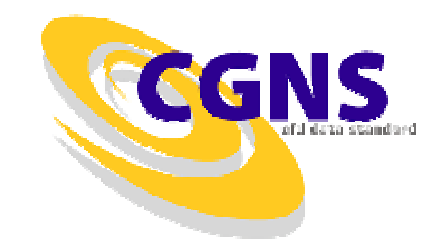

• Walls on Cube using Point List

```
n = 0
do k=1,5
do i=1,4
pts(n+1) = i+1pts(n+2) = 1
pts(n+3) = k
pts(n+4) = i
pts(n+5) = 5
pts(n+6) = kn = n + 6enddo
do j=1,4
pts(n+1) = 1
pts(n+2) = j
pts(n+3) = k
pts(n+4) = 5
pts(n+5) = j+1pts(n+6) = kn = n + 6enddoenddo
call cg_boco_write_f(ifile,ibase,izone,'Walls',BCWall,& PointList,n/3,pts,ibc,ierr)
```
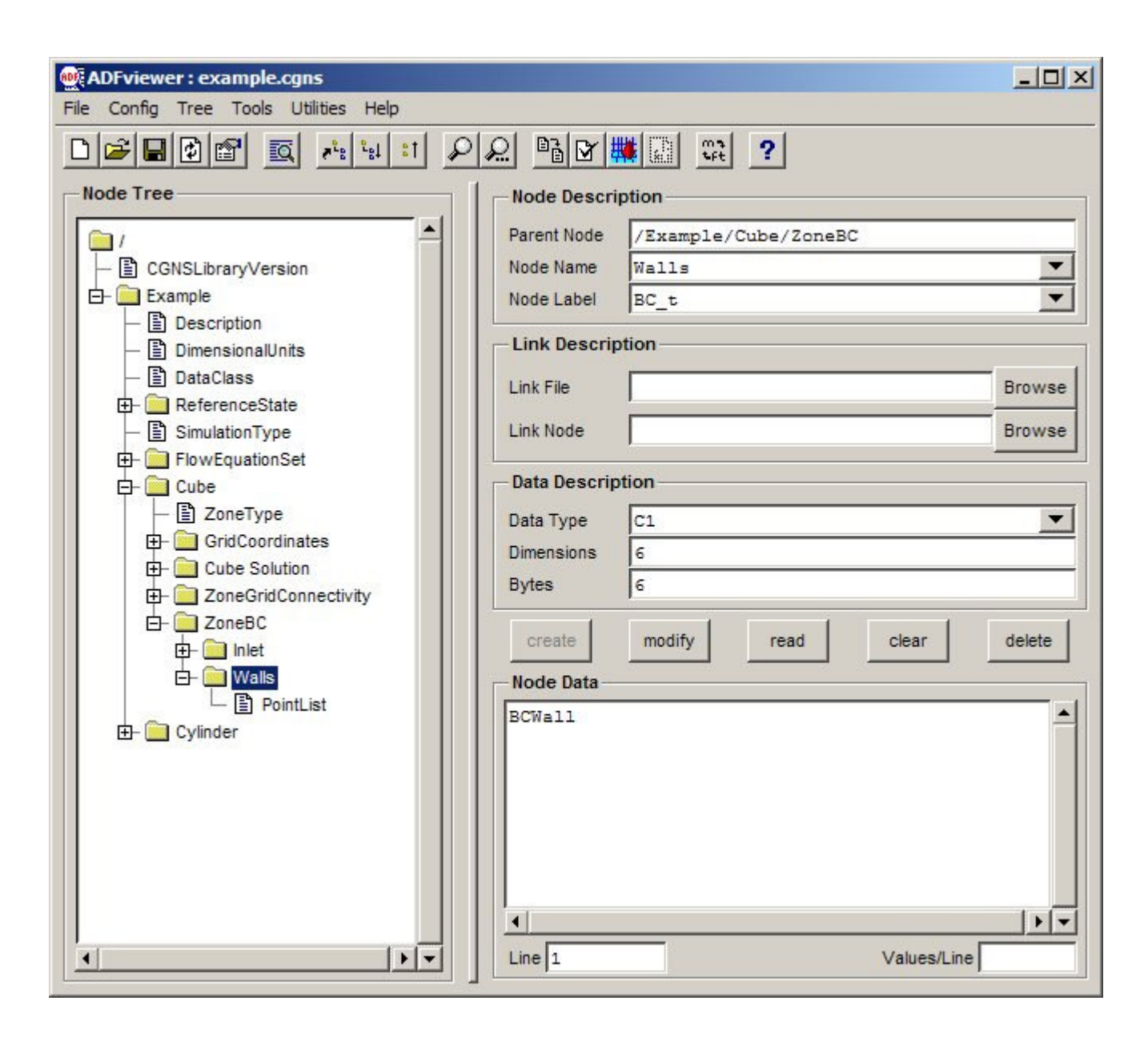

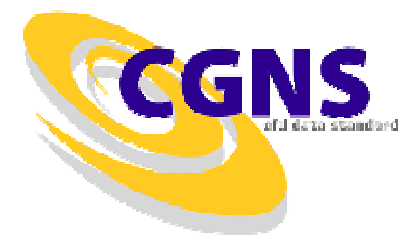

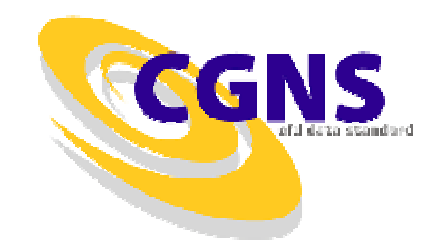

• Cylinder Axis as Degenerate Line

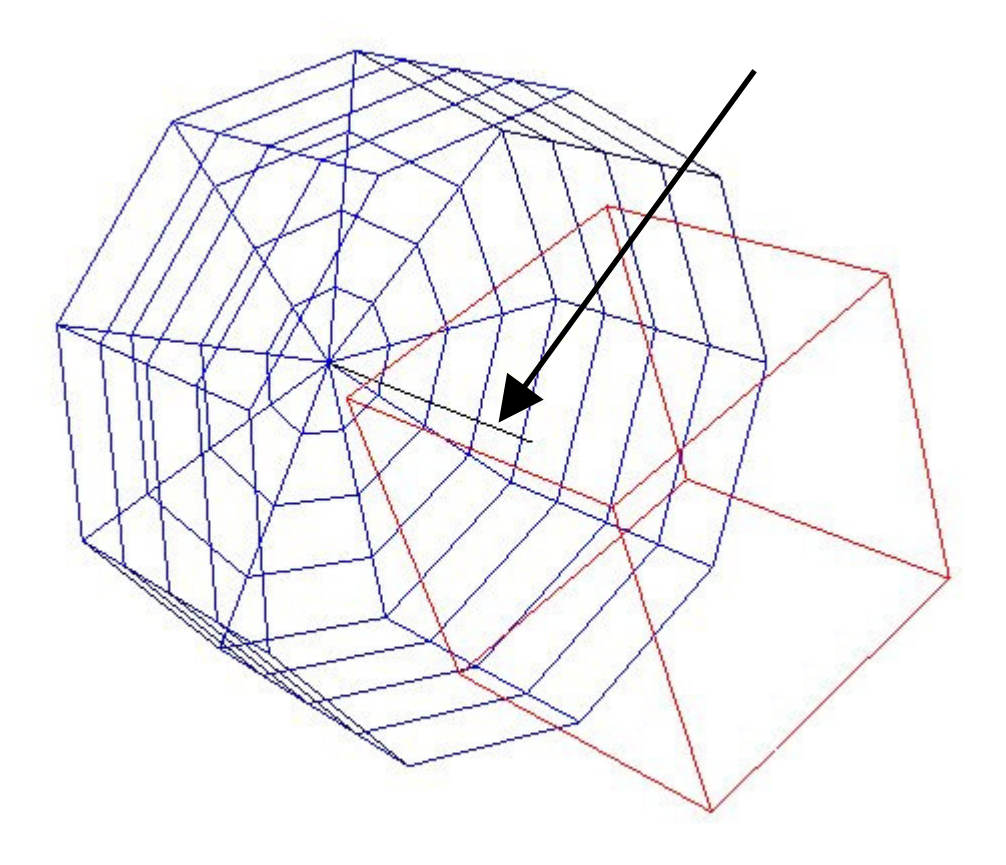

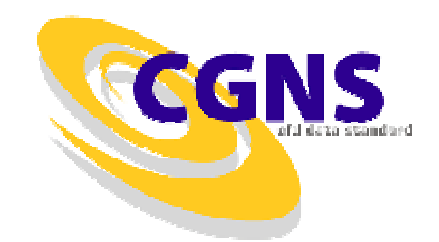

• Cylinder Axis as Degenerate Line

```
range(1, 1) = 1range(1, 2) = 1range(2, 1) = 1range(2, 2) = 10range(3, 1) = 1range(3, 2) = 5
```

```
call cq_boco_write_f(ifile,ibase,izone,'Axis',BCDegenerateLine,
& PointRange,2,range,ibc,ierr)
```
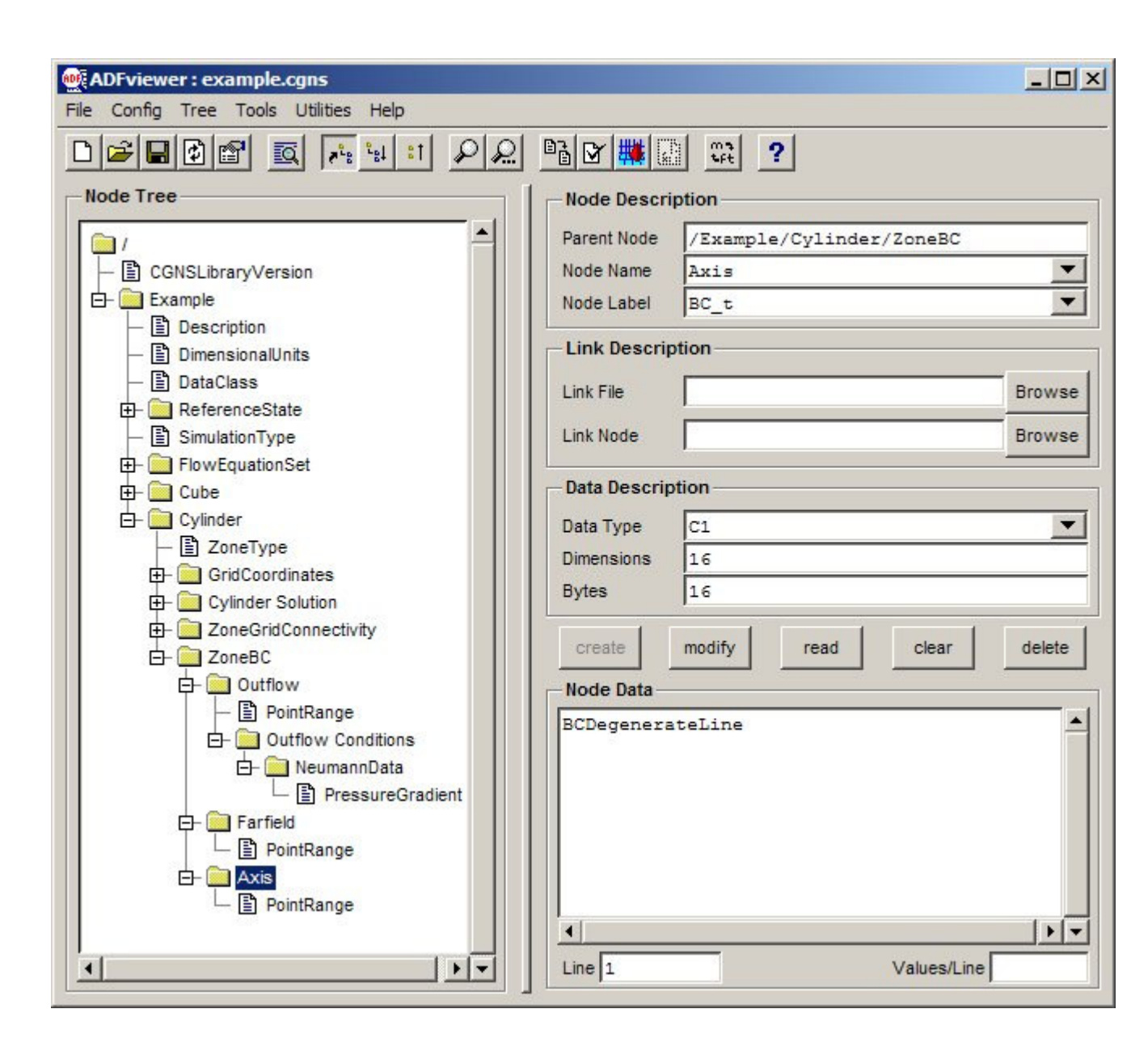

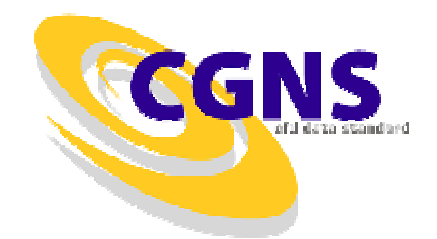

#### **Solution Data**

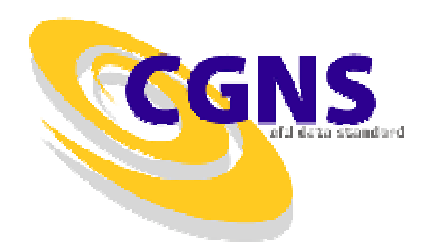

- Cell-Centered Data
	- $\mathcal{L}_{\mathcal{A}}$ Change Vertex in

```
call cg_sol_write_f(ifile,ibase,izone,'Cylinder Solution',
& Vertex,isol,ierr)
```
–To CellCenter

```
call cg_sol_write_f(ifile,ibase,izone,'Cylinder Solution',
& CellCenter,isol,ierr)
```
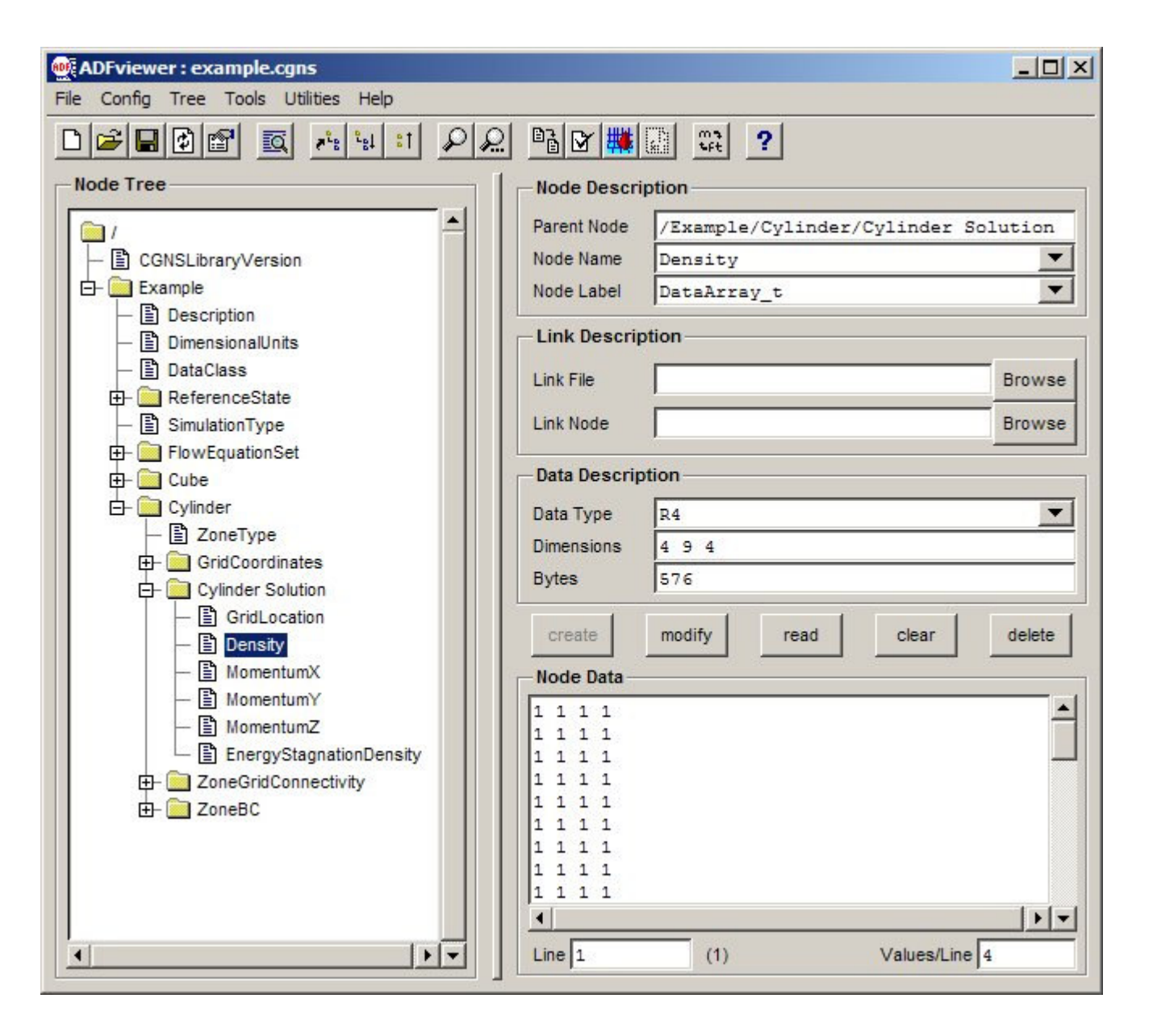

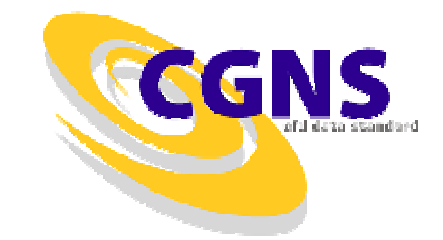

#### **Solutions**

• Ghost Cells (Rind)

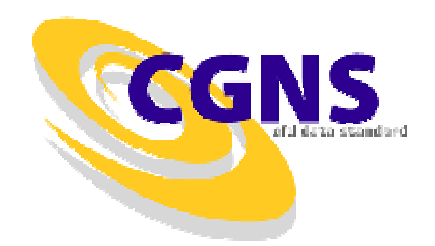

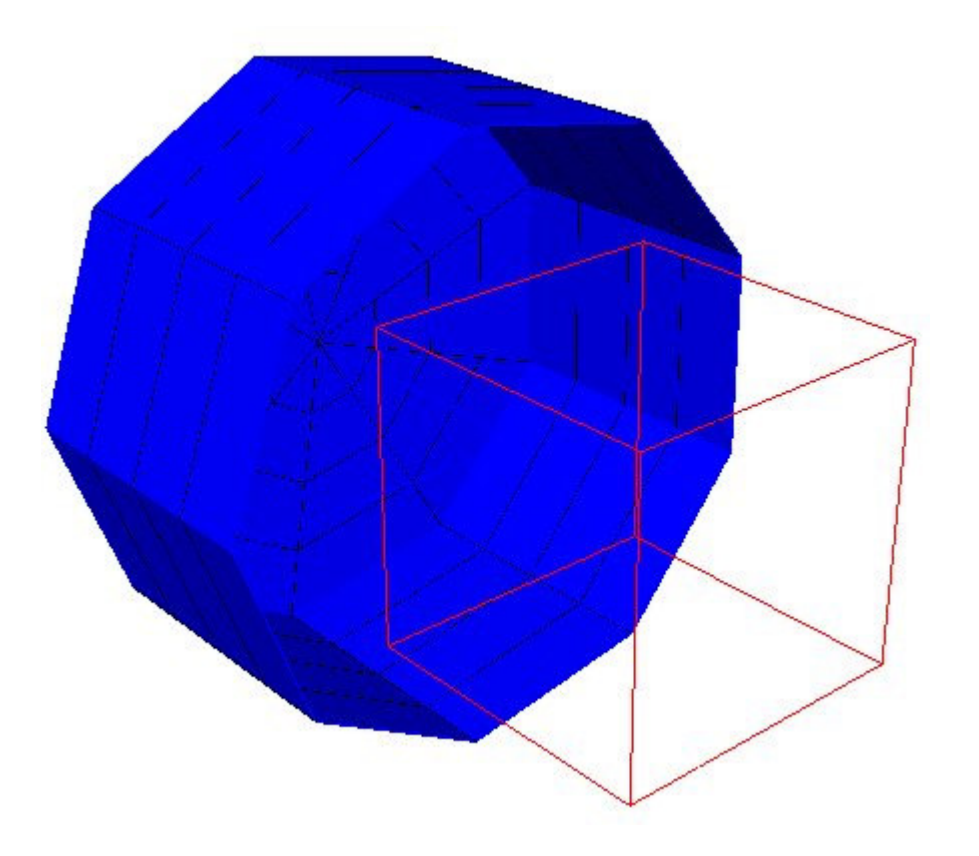

#### **Solutions**

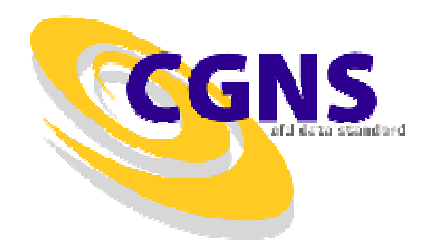

• Ghost Cells (Rind)

```
\text{rind}(1,1) = 0\text{rind}(2,1) = 1\text{rind}(1,2) = 0\text{rind}(2,2) = 0\text{rind}(1,3) = 0rind(2,3) = 1
```

```
call cq_qoto_f(ifile,ibase,ierr,'Zone_t',izone,
& 'FlowSolution_t',isol,'end')
```

```
call cq_rind_write_f(rind,ierr)
```
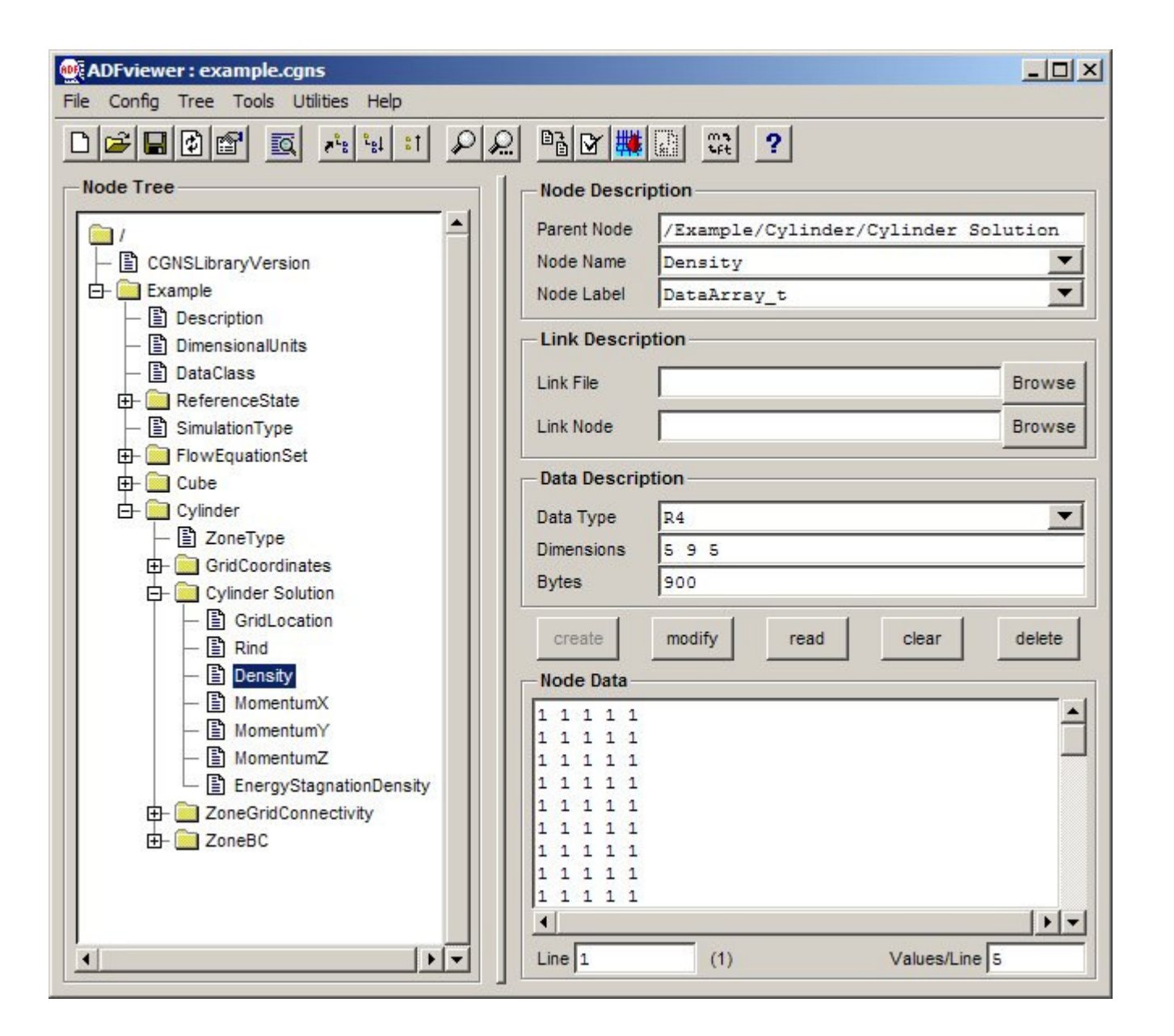

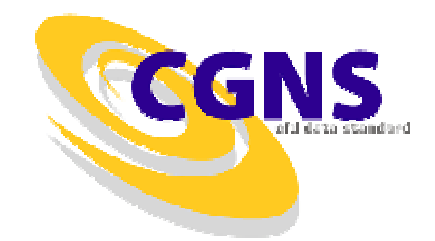

# **What Else Can You Do ?**

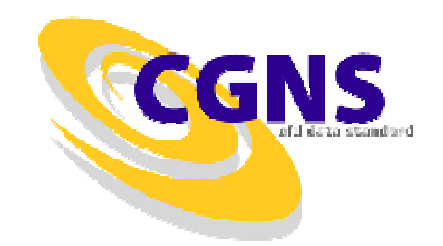

- •Multiple Cases (bases)
- •Data Conversions and Dimensional Exponents
- •**Gravity**
- Convergence History
- •Moving/Rotating/Axisymmetric Grids
- •Time-dependent Solutions
- User-defined Data
- •Integral and Discrete Data
- •Group by Families
- •Geometry References
- •Connectivity and Boundary Condition Properties